#### **BAB III**

#### **ANALISIS DAN PERANCANGAN SISTEM**

Dalam pembuatan aplikasi ini menerapkan konsep Siklus Hidup Pengembangan Sistem (*Systems Development Life Cycle)* yang berfungsi untuk menggambarkan tahapan-tahapan utama sekaligus langkah-langkah dari setiap tahapan (Jogiyanto, 2005). Langkah-langkah yang akan dilakukan dalam pembuatan Rancang Bangun Aplikasi Pengendalian Proyek Konstruksi pada CV. Sari Kenanga adalah sebagai berikut :

#### **3.1 Analisis Sistem**

Dalam melakukan analisis sistem hal pertama yang harus dilakukan adalah melakukan identifikasi masalah yaitu dengan cara melakukan observasi dan wawancara pihak-pihak terkait dalam hal ini adalah Bapak Arief Syahidi selaku direktur perusahaan. Setelah melakukan identifikasi masalah maka akan kebutuhan sistem didapatkan untuk menjelaskan apa saja yang harus ada dalam pembuatan sistem. Dari kebutuhan sistem tersebut dapat dilakukan perancangan sistem yang akan dibuat. Selanjutnya akan dijelaskan tahap demi tahap pada subsub bab berikutnya.

#### **3.1.1 Identifikasi Masalah**

CV. Sari Kenanga mendapatkan proyek melalui tender maupun *order* langsung dari klien. Dalam satu tahun CV. Sari Kenanga bisa mengerjakan hingga lima proyek dengan kisaran anggaran tiap proyek adalah 500 juta hingga satu miliar. Dalam satu tahun CV. Sari Kenangan bisa mengerjakan hingga lima proyek konstruksi dan tidak menutup kemungkinan ke depannya akan bisa berkembang. Ketika perusahaan akan melaksanakan sebuah proyek maka akan dibuat Rencana Anggaran Biaya (RAB) yang nantinya menjadi acuan dalam melaksanakan pengerjaan proyek konstruksi. Pada setiap pelaksaan proyek selalu dibatasi oleh biaya dan lama waktu pengerjaan, jika melebihi anggaran maka perusahaan akan mengalami kerugian, sedangkan apabila pengerjaan proyek melebihi batas waktu yang ditentukan maka perusahaan akan diberi pinalti.

 Pengerjaan proyek pembangunan dibagi menjadi sub-sub pekerjaan, sebagai contoh pada proyek pembangunan jalan dibagi menjadi pengkrikilan, peleburan, dan pelapisan. Sebagai ilustrasi, setelah CV. Sari Kenanga memenangkan satu proyek maka tahapan yang dilakukan secara garis besar dapat digambarkan dalam *flowchart* Gambar 3.1 berikut ini

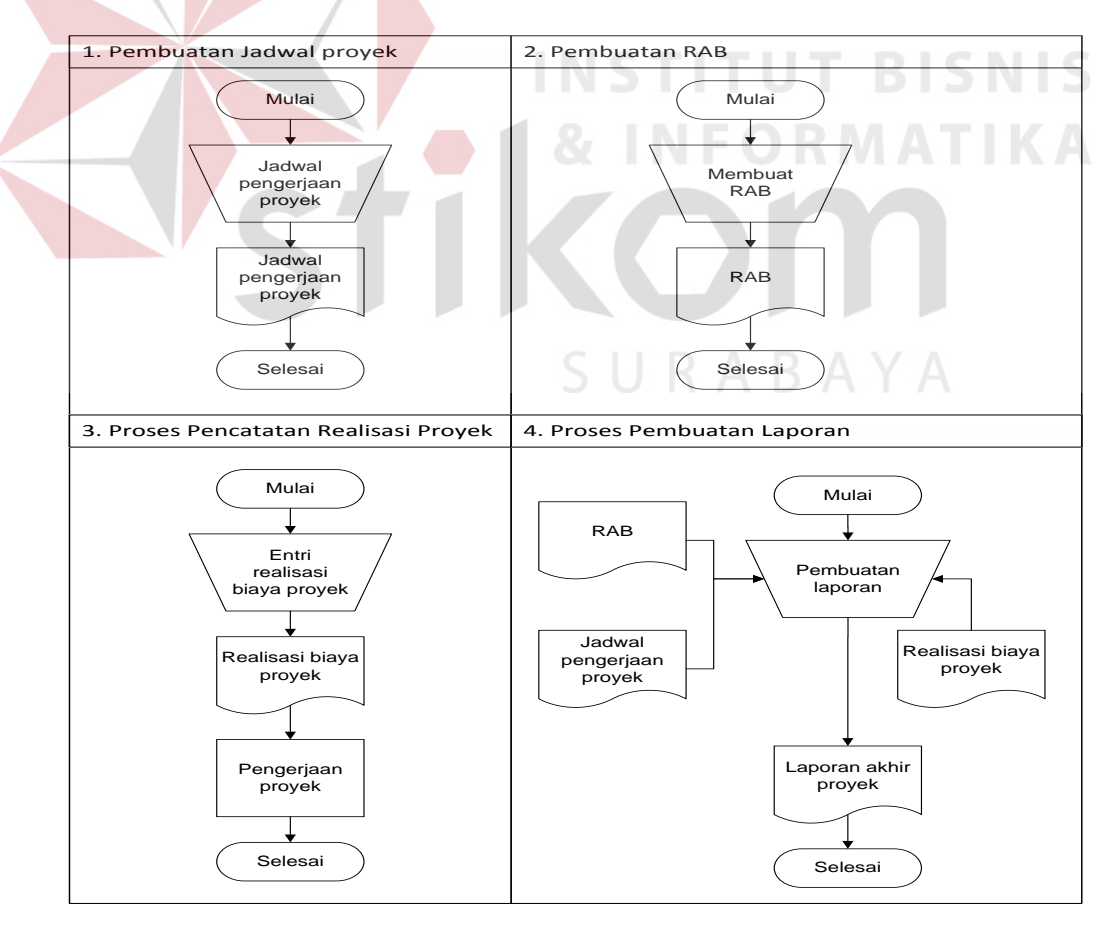

Gambar 3.1 *Flowchart* CV. Sari Kenanga yang berjalan saat ini

Dari gambar diatas dapat dijelaskan bahwa setelah perusahaan mendapatkan proyek maka akan dilakukan tahapan-tahapan pengerjaan yaitu:

- 1. Proses diawali dengan pembuatan jadwal pengerjaan proyek yaitu menentukan jadwal mulai pengerjaan proyek dan batas akhir penyelesaian proyek. Contoh jadwal pengerjaan proyek dapat dilihat pada Lampiran 1.
- 2. Proses pembuatan RAB yaitu manager membuat perencanaan anggaran belanja yang menjadi acuan realisasi proyek. Contoh RAB dapat dilihat pada Lampiran 2.
- 3. Proses pencatatan realisasi proyek yaitu proses pencatatan segala pengeluaran dan lama pengerjaan proyek. Contoh pencatatan realisasi proyek dapat dilihat pada Lampiran 3.
- 4. Proses pembuatan laporan merupakan proses akhir proyek yang menghasilkan informasi keseluruhan proyek yang telah berjalan.

Manajer mendapatkan data-data pengerjaan proyek dari lapangan yang kemudian disalin dan diarsipkan. Selama proyek berjalan manajer mengontrol pengeluaran biaya dan lamanya pengerjaan saat melakukan rekap ulang setelah data-data proyek di lapangan terkumpul lalu manajer akan membandingkan antara pengeluaran dan RAB satu persatu sesuai dengan sub pekerjaan. Ketika terjadi ketidaksesuaian biaya maka manajer proyek akan mencari dokumen-dokumen terkait yang diarsipkan dan merekap ulang dokumen-dokumen tersebut untuk membandingkannya dengan RAB satu persatu sesuai dengan sub pekerjaan yang ada dan itu memakan waktu yang relatif lama dan memperlambat proses kontrol dan evaluasi proyek yang sedang berjalan. Selain itu manajer juga harus menghitung kelebihan atau kekurangan biaya yang nantinya akan dijadikan

laporan akhir proyek. Apabila terjadi kelebihan pengeluaran maka proyek akan mengalami kerugian. Hal ini seringkali membuat proyek yang dijadwalkan tidak selesai sesuai batas waktu yang diharapkan dikarenakan seringnya terjadi keterlambatan dalam pengambilan kebijakan padahal apabila waktu pengerjaan melebihi yang telah direncanakan maka perushaan akan dikenakan pinalti.

Kualitas pengerjaannya pun seringkali mendapatkan sorotan dari klien yang mengakibatkan proses pembangunan menjadi panjang dan pengeluaran biaya konstruksi melebihi dari perencanaan semula. Maka dari itu dibutuhkan catatan perincian kinerja pekerjaan proyek yang nantinya akan digunakan untuk membuat laporan periodik bulanan yang akan dievaluasi oleh manajer proyek maupun membuat laporan akhir proyek. Dari evaluasi yang dilakukan, manajer proyek akan mengkaji ulang masalah penggunaan biaya dan waktu yang dibutuhkan dalam proyek yang sedang berjalan sehingga manajer proyek dapat menentukan kebijakan apa yang akan diputuskan dalam pelaksanaan proyek konstruksi pada CV. Sari Kenanga.

## **3.1.2 Analisis Kebutuhan Sistem**

# Berdasarkan uraian diatas, maka dibutuhkanlah fungsi-fungsi yang akan digunakan manajer perusahaan dalam menentukan kebijakan. Fungsi-fungsi

SURABAYA

tersebut antara lain adalah: a. Fungsi untuk *input* data proyek, RAB, dan rencana jadwal pengerjaan. Merupakan fungsi awal pengerjaan proyek, manajer akan memberikan data

berupa analisa kebutuhan proyek dan rencana jadwal proyek yang nantinya akan dimasukkan oleh *admin* kedalam sistem. Fungsi ini menghasilkan *output*  berupa salinan RAB dan jadwal proyek yang diserahkan kepada mandor sebagai acuan pengerjaan proyek.

- b. Fungsi pengelolaan proyek untuk mencatat realisasi anggaran yang digunakan oleh *admin* dan mencatat perkembangan proyek oleh mandor berdasarkan perkembangan di lapangan. Manajer dapat melihat proyek mana saja yang masih aktif dan manajer dapat mengetahui rencana jadwal tiap proyek.
- c. Fungsi pengendalian proyek-proyek yang sedang berjalan yang menghasilkan laporan realisasi anggaran, laporan perkembangan proyek, dan peringatan apabila anggaran mendekati maupun telah melebihi perencanaan. Dari laporan-laporan tersebut manajer dapat melakukan kontrol dan evaluasi proyek-proyek yang sedang berjalan sehingga manajer dapat mengendalikan pengeluaran maupun lama pengerjaan proyek. Dalam fungsi pengendalian proyek manajer juga mendapatkan informasi mengenai dimana tahapan atau pekerjaan yang melebihi anggaran maupun waktu.
- d. Fungsi pembuatan laporan proyek yang merupakan laporan pengeluaran proyek secara keseluruhan, dalam laporan ini terdapat juga selisih antara RAB dan realisasi anggaran proyek sehingga manajer dapat mengetahui berapa keuntungan maupun kerugian poryek. Laporan-laporan yang dihasilkan dalam fungsi ini adalah laporan realisasi per tahapan, laporan per bulan, dan laporan akhir proyek.

Dengan diterapkannya aplikasi pengendalian proyek ini maka dapat membantu manajer menyelesaikan masalah-masalah yang selama ini dihadapi perusahaan, yaitu semua proyek dapat dikelola, dapat mengendalikan biaya dan waktu yang dibutuhkan dalam proyek-proyek konstruksi, memberikan peringatan ketika ada ketidaksesuaian biaya dan waktu, serta membuat laporan-laporan proyek di dalam perusahaan. Dengan demikian proyek tersebut dapat dikelola dengan baik dan manajer bisa melakukan kontrol dan evaluasi dari informasiinformasi yang dihasilkan oleh aplikasi.

#### **3.2 Rancangan Sistem**

Berdasarkan hasil analisis masalah yang telah dilakukan maka dibuat rancangan sistem yang akan dijelaskan secara berurut, yaitu pembuatan struktur model dasar yang dikembangkan menjadi beberapa tahapan perancangan mulai dari pembuatan *Block Diagram*, *System Flow*, *Data Flow Diagram* (DFD), *Entity Relationship Diagram* (ERD) yang digunakan, serta rancangan masukan dan keluaran aplikasi. Hal ini dilakukan agar proses bisnis yang ada tetap sesuai dengan kenyataan. Sehingga proyek dapat berjalan dengan baik sesuai dengan tujuan bisnis CV. Sari Kenanga.

## **3.2.1** *Block Diagram*

Untuk memperjelas rancangan aplikasi yang akan dibuat, maka dalam perancangan aplikasi perlu digambarkan rancangan umum yang berupa *block diagram*. Diagram ini memperlihatkan *input*, proses, dan *output* yang dibutuhkan dalam pembuatan aplikasi secara garis besar. Hal ini bertujuan mempermudah dalam melihat proses-proses perancangan Aplikasi Pengendalian Proyek Konstruksi Pada CV. Sari Kenanga.

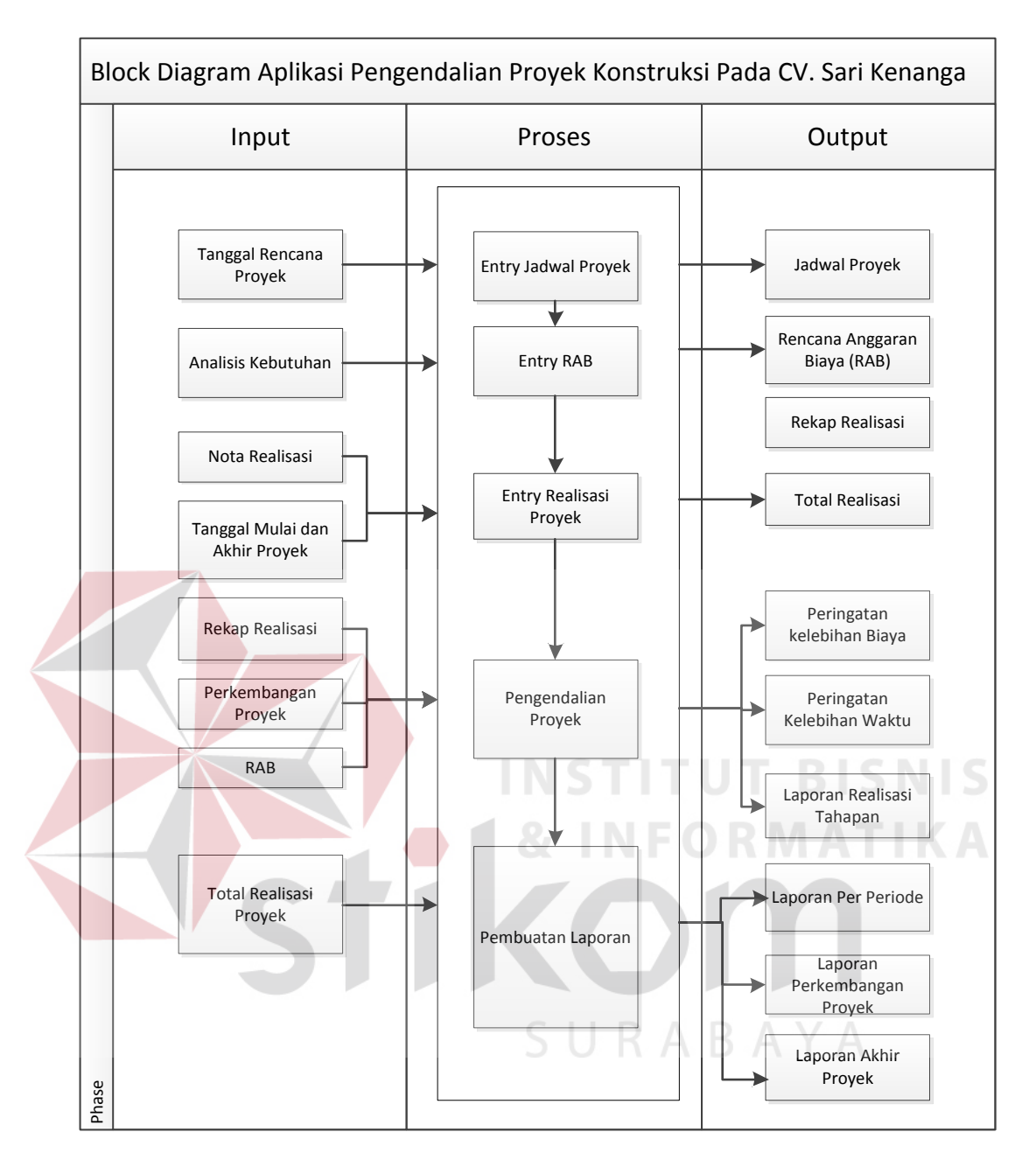

Gambar 3.2 *Block Diagram* Aplikasi Pengendalian Proyek Konstruksi pada CV. Sari Kenanga

Berikut Penjelasan mengenai *input* dalam *block* diagram diatas:

1. Tanggal rencana proyek:

Merupakan tanggal rencana yang dibuat manajer proyek yang nantinya dimasukkan ke dalam aplikasi.

2. Analisis kebutuhan:

Analisis kebutuhan yang dimaksudkan adalah detil-detil kebutuhan proyek yang dibuat manajer proyek untuk acuan dalam membuat RAB.

| NO.            | URAIAN                               | <b>HARGA</b><br><b>SATUAN</b><br>(Rp.) | <b>SATUAN</b> |
|----------------|--------------------------------------|----------------------------------------|---------------|
| A.             | <b>UPAH</b>                          |                                        |               |
| $\mathbf{1}$   | Kepala Tukang                        |                                        | /Hari         |
| $\overline{2}$ | Tukang                               | $\overline{a}$                         | /Hari         |
| $\overline{3}$ | Pekerja                              | $\overline{\phantom{0}}$               | /Hari         |
| $\overline{4}$ | Mandor                               | $\overline{a}$                         | /Hari         |
|                |                                      |                                        |               |
| <b>B.</b>      | <b>BAHAN</b>                         | ×                                      | . .           |
| 1              | Batu Kali/Batu Belah (Sungai/Gunung) |                                        | /M3           |
| $\overline{2}$ | <b>Batu Bata</b>                     |                                        | /Buah         |
| $\overline{3}$ | <b>Besi Beton Polos</b>              |                                        | /Kg           |
| $\overline{4}$ | Cat Tembok                           |                                        | /Kg           |
| 5 <sup>5</sup> | Cat Dasar                            |                                        | /Kg           |
| 6              | Cat Menie                            |                                        | $/Kg$         |

Tabel 1 Contoh kebutuhan proyek

3. Nota realisasi:

Nota Realisasi yang dimaksudkan merupakan tanda bukti pembelian kebutuhan proyek selama proyek berjalan. Dalam nota realisasi bisa terdapat satu jenis kebutuhan maupun beberapa kebutuhan yang dibeli dari satu tempat.

|            |           | Nota           |     |                |
|------------|-----------|----------------|-----|----------------|
| Keterangan | Harga     | Satuan         | Qty | Sub Total      |
| Semen      | Rp. 60000 | Zak            | 30  | Rp. 1.800.000  |
| Pasir      | Rp. 30000 | M <sub>3</sub> | 10  | 300.000<br>Rp. |
| Total      |           |                |     | Rp. 2.100.000  |

Tabel 2 Contoh nota realisasi

4. Tanggal mulai dan tanggal akhir proyek:

Tanggal mulai proyek yang dimaksud adalah tanggal dimulainya pengerjaan proyek.

Tanggal selesai proyek yang dimaksud adalah tanggal dimana proyek dinyatakan selesai.

## 5. Perkembangan proyek:

Merupakan hasil pekerjaan proyek yang sedang berjalan. Perkembangan proyek merupakan persentase hasil pengamatan mandor di lapangan.

6. Realisasi biaya proyek:

Merupakan rincian besarnya biaya yang digunakan dalam pengerjaan proyek. Rincian yang dimaksud berisi detil kebutuhan, kuantiti, dan subtotal SURABAYA kebutuhan.

Tabel 3 Contoh realisasi kebutuhan

| Jenis<br>Kebutuhan | Kebutuhan | Satuan | Qty | Harga<br>Satuan | Sub<br>Total |
|--------------------|-----------|--------|-----|-----------------|--------------|
| Upah               | Pekerja   | Hari   |     | 40000           | 40000        |
|                    | Mandor    | Hari   |     | 80000           | 80000        |
|                    | 120000    |        |     |                 |              |

7. Total realisasi proyek:

Merupakan hasil akumulasi realisasi proyek.

Berikut Penjelasan mengenai proses dalam *block diagram* diatas:

*1. Entry* jadwal proyek:

Proses *entry* tanggal recana mulai proyek dan tanggal rencana selesai proyek oleh admin agar aplikasi memiliki acuan jadwal.

2. *Entry* RAB:

Merupakan proses awal yang dilakukan oleh admin proyek agar aplikasi memiliki acuan RAB.

3. *Entry* realisasi proyek:

Merupakan proses memasukkan data-data dari lapangan ke dalam aplikasi.

4. Pengendalian proyek:

Merupakan proses dimana realisasi akan dibandingkan dengan RAB dan lama rencana proyek dibandingkan dengan lama realisasi proyek untuk mengetahui selisih biaya maupun waktu. Dalam proses ini nantinya akan dihasilkan peringatan apabila proyek tidak berjalan sesuai perencanaan.

Peringatan kelebihan biaya akan muncul apabila penggunaan biaya mendekati atau melebihi perencanaan, berikut cara penghitungannya:

Ketika pengeluaran mendekati RAB maka rumusnya adalah sebagai berikut

$$
\left(\frac{Realisasi}{_{RAB}}\right)X~100\% \geq 90\%........
$$
 (1)

Ketika pengeluaran melebihi RAB maka rumusnya adalah sebagai berikut

 .................................(2)

Peringatan kelebihan waktu akan muncul apabila lama pengerjaan mendekati atau melebihi lama perencanaan, berikut cara penghitungannya:

 .........................(3)

 .......................(4)

5. Pembuatan laporan merupakan proses terakhir, dalam proses ini akan ditampilkan semua rekap realisasi dan menghasilkan informasi yang diperlukan manajer untuk mengetahui berapa besar keuntungan maupun kerugian.

Berikut penjelasan mengenai *output* dalam block diagram diatas:

1. Rencana Anggaran Biaya (RAB)

Merupakan *output* yang dihasilkan setelah *admin* memasukkan data detil analisa kebutuhan proyek.

Penghitungan total RAB proyek:

*Total RAB Proyek = Total(SubTotal Volume RAB detil proyek)* ..................(5)

Penghitungan Total RAB tahapan proyek:

*Total RAB Tahapan = Total(SubTotal Volume RAB detil tahapan)*..............(6)

2. Rekap realisasi:

Merupakan hasil rekapitulasi nota realisasi dan tanggal mulai serta akhir proyek.

3. Total realisasi:

Merupakan total keseluruhan pembiayaan proyek. Berikut cara menghitung total realisasi:

*Total Realisasi Proyek = Jumlah(SubTotal Pembelian Detil Proyek)*...........(7) *Total Realisasi Tahapan = Jumlah(SubTotal Pembelian Detil Tahapan*......(8)

4. Peringatan kelebihan biaya:

Merupakan suatu peringatan untuk manajer jika pengeluaran biaya proyek mendekati atau melebihi perencanaan.

5. Peringatan kelebihan waktu:

Merupakan peringatan untuk manajer jika lama pengerjaan proyek tidak mendekati atau melebihi rencana pengerjaan proyek.

6. Laporan realisasi tahapan:

Merupakan hasil olah tahapan proyek yang sedang berjalan, disini dapat diketahui berapa pengeluaran proyek per tahapan. Cara mendapatkan laporan realisasi tahapan dengan menjumlahkan pengeluaran biaya pada tahapan tertentu.

7. Laporan per periode:

Merupakan laporan bulanan proyek yang sedang berjalan. Cara penghitungannya adalah dengan menjumlahkan total pengeluaran biaya proyek pada bulan tertentu.

8. Laporan perkembangan proyek:

Merupakan laporan hasil perkembangan proyek yang sedang berjalan. Dalam laporan ini ditampilkan persentase pengerjaan, persentase biaya pemakaian proyek, dan persentase lama pengerjaan proyek.

9. Laporan akhir proyek:

Merupakan laporan yang dihasilkan setelah proyek selesai. Laporan ini menampilkan total keseluruhan pengeluaran biaya proyek dengan cara menjumlahkan semua data penggunaan proyek.

## **3.2.2** *System Flow*

Berikut ini digambarkan *system flow* yang merupakan gambaran lebih detil yang dibuat berdasarkan rancangan umum yang berupa *block diagram*.

#### **A.** *System Flow Entry* **Jadwal Proyek**

Pada gambar 3.3 merupakan bagaimana proses pengisian form jadwal proyek oleh bagian *admin*. Manajer proyek memberikan data jadwal proyek kepada admin untuk disalin dan dimasukkan ke dalam aplikasi yang mana dalam proses pengisian jadwal proyek dilakukan menggunakan aplikasi *database*.

Setelah manajer membuat jadwal proyek, admin akan melakukan *entry* jadwal proyek ke dalam aplikasi. Jadwal proyek digunakan sebagai acuan waktu dalam pengerjaan proyek.

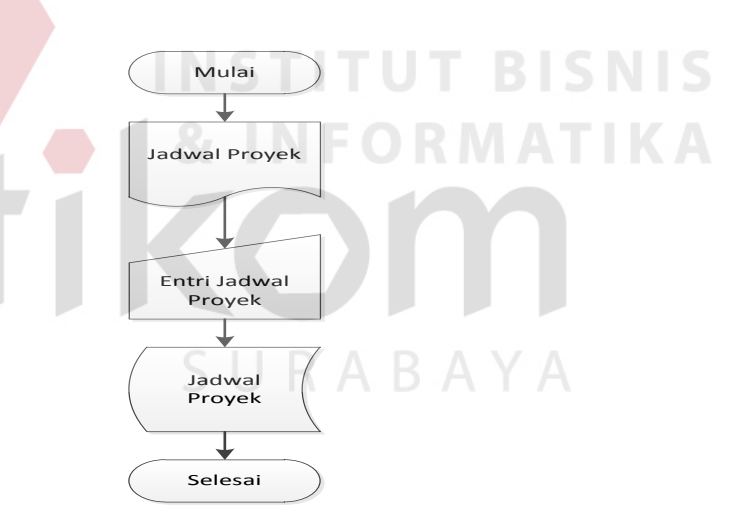

Gambar 3.3 *System Flow Entry* Jadwal Proyek

#### **B.** *System Flow Entry* **RAB**

Pada Gambar 3.4 merupakan bagaimana proses pengisian form RAB oleh bagian *admin*. Manajer proyek memberikan data RAB kepada admin untuk disalin dan dimasukkan ke dalam aplikasi yang mana dalam proses pengisian RAB dilakukan menggunakan aplikasi *database*.

Setelah manajer membuat RAB, *admin* akan melakukan *entry* RAB ke dalam aplikasi. RAB digunakan sebagai acuan pengeluaran dalam pengerjaan proyek.

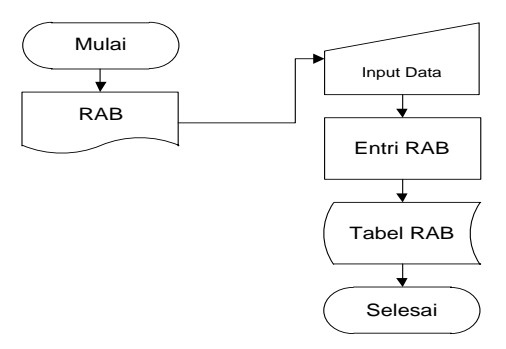

Gambar 3.4 *System Flow Entry* RAB (Rencana Anggaran Biaya)

## **C.** *System Flow* **Realisasi Belanja Proyek**

Pada Gambar 3.5 dijelaskan bahwa mandor akan memberikan nota-nota

pembelanjaan proyek kepada admin yang nantinya akan disimpan dalam tabel

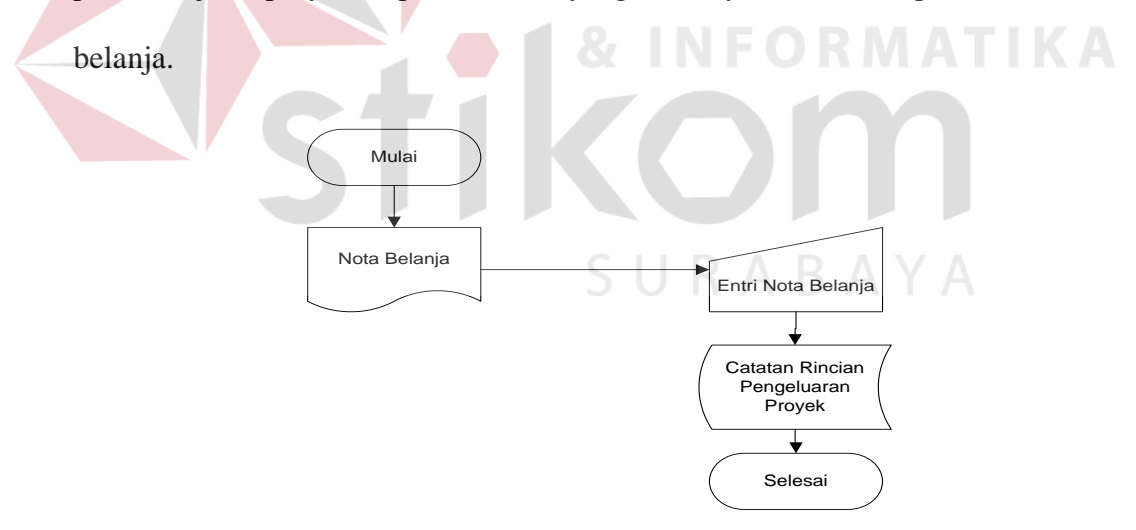

Gambar 3.5 *System Flow* Realisasi Belanja Proyek

## **D.** *System Flow* **Rekap Belanja Proyek**

Tabel belanja yang berisi detail belanja pada Gambar 3.6 akan direkap total untuk kemudian dikelompokkan menjadi material, sewa alat, dan upah pekerja lalu disimpan lagi ke dalam table realisasi

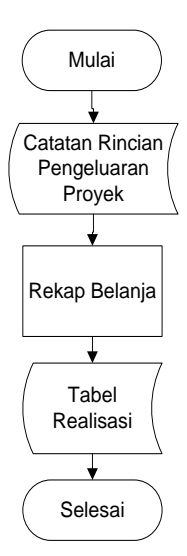

Gambar 3.6 *System Flow* Rekap Belanja Proyek

## **E.** *System Flow Monitoring* **Biaya dan Realisasi Progress Proyek**

Pada Gambar 3.7 dijelaskan pada saat pengerjaan proyek mandor menyerahkan dokumen terkait pengerjaan proyek yang akan direkap bersama tabel RAB dan tabel realisasi untuk menghasilkan peringatan yang gunanya untuk memperingatkan manajer bahwa biaya yang dikeluarkan mendekati atau melebihi RAB.

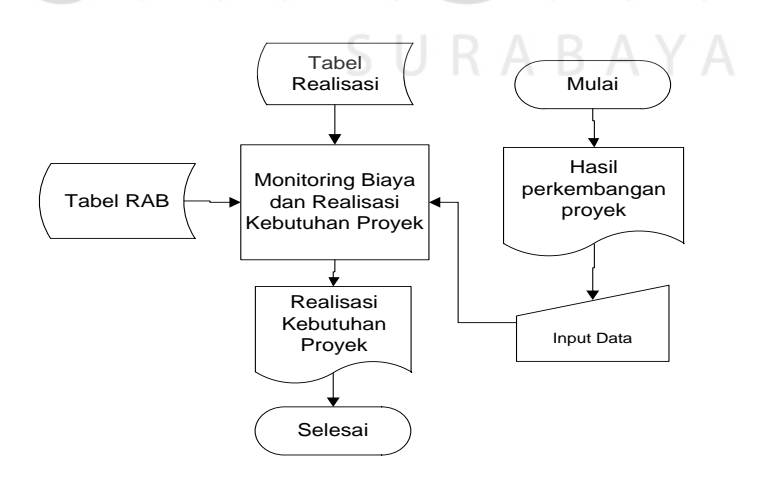

Gambar 3.7 *System Flow Monitoring* Biaya dan Realisasi Kebutuhan Proyek

#### **F.** *System Flow* **Pembuatan Laporan Periodik Proyek**

Pada Gambar 3.8 merupakan laporan yang dihasilkan pada saat pengerjaan proyek yang akan digunakan manajer untuk melakukan evaluasi proyek dan juga peringatan kelebihan biaya/waktu proyek yang sedang berjalan.

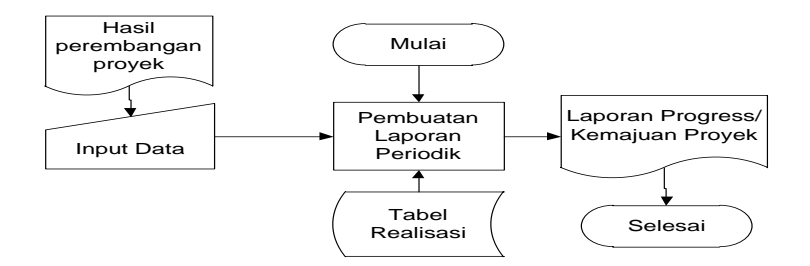

Gambar 3.8 *System Flow* Pembuatan Laporan Periodik Proyek

## **G.** *System Flow* **Pembuatan Laporan Akhir Proyek**

Pada Gambar 3.9 merupakan proses terakhir yang dilakukan adalah membuat laporan akhir proyek yang merupakan laporan keseluruhan pengerjaan proyek. Pada pembuatan laporan akhir proyek dibutuhkan RAB, tabel proyek, dan tabel realisasi proyek.

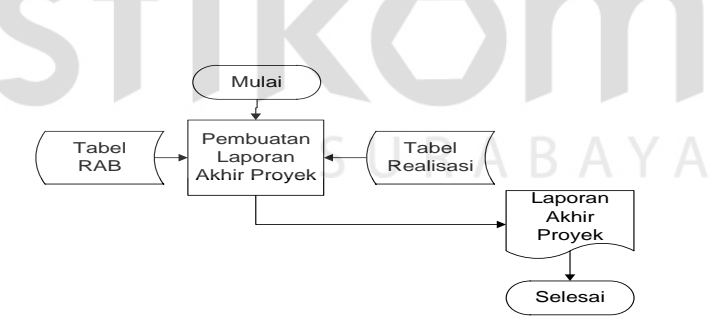

Gambar 3.9 *System Flow* Pembuatan Laporan Akhir Proyek

#### **3.2.3** *Data Flow Diagram* **(DFD)**

*Data Flow Diagram* (DFD) merupakan perangkat yang digunakan pada metodologi pengembangan sistem yang terstruktur. DFD dapat menggambarkan seluruh kegiatan yang terdapat pada sistem secara jelas. Selain itu DFD juga mampu menggambarkan komponen dan aliran data antar komponen yang terdapat pada sistem yang akan dikembangkan. Untuk membuat DFD, menggunakan perangkat lunak *Power Designer Process Analyst*.

#### *A. Context Diagram*

Penggambaran sistem menggunakan *Data Flow Diagram* (DFD) dimulai dari *context diagram* dimana terdapat 2 entitas luar yaitu mandor dan manajer seperti dapat dilihat pada Gambar 3.10 dibawah ini. Dari *context diagram* dapat didekomposisi lagi menjadi level yang lebih rendah (*lower level*) untuk menggambarkan sistem lebih rinci.

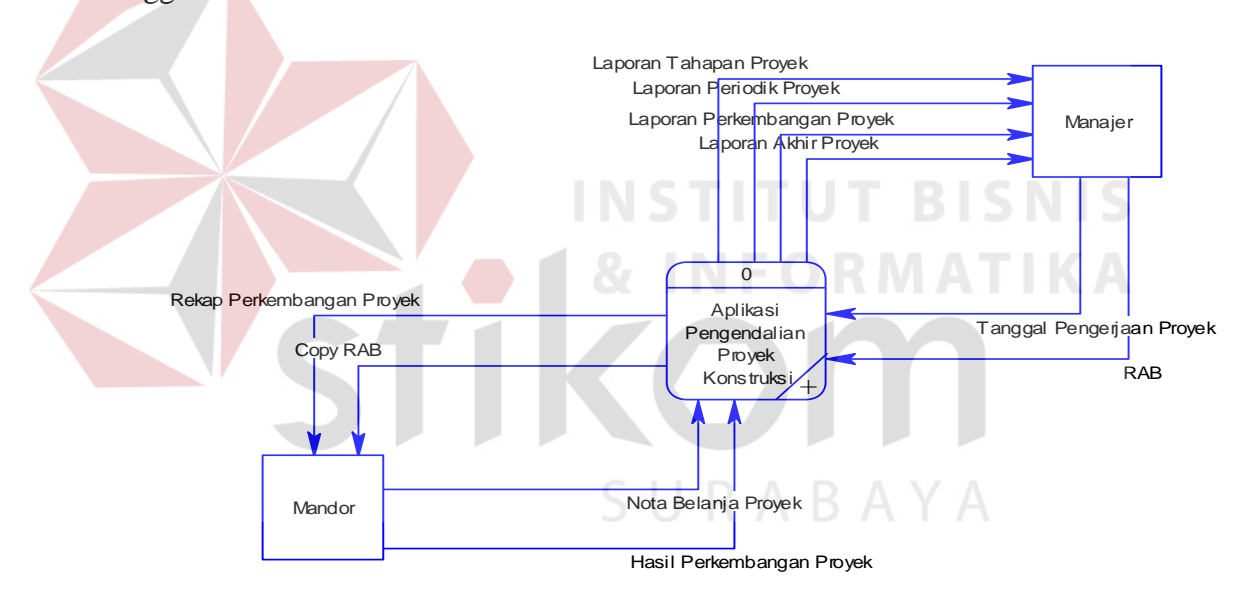

Gambar 3.10 *Context* Diagram Aplikasi Pengendalian Proyek Konstruksi

#### **B.** *Data Flow Diagram* **Level 0 (DFD level 0)**

Pada DFD Level 0 aplikasi pengendalian proyek konstruksi terdapat 5 proses yang terdiri dari pembuatan RAB, realisasi proyek, jadwal, pengendalian proyek, dan pembuatan laporan. Penggambaran DFD level 0 seperti terlihat pada Gambar 3.11 dibawah ini

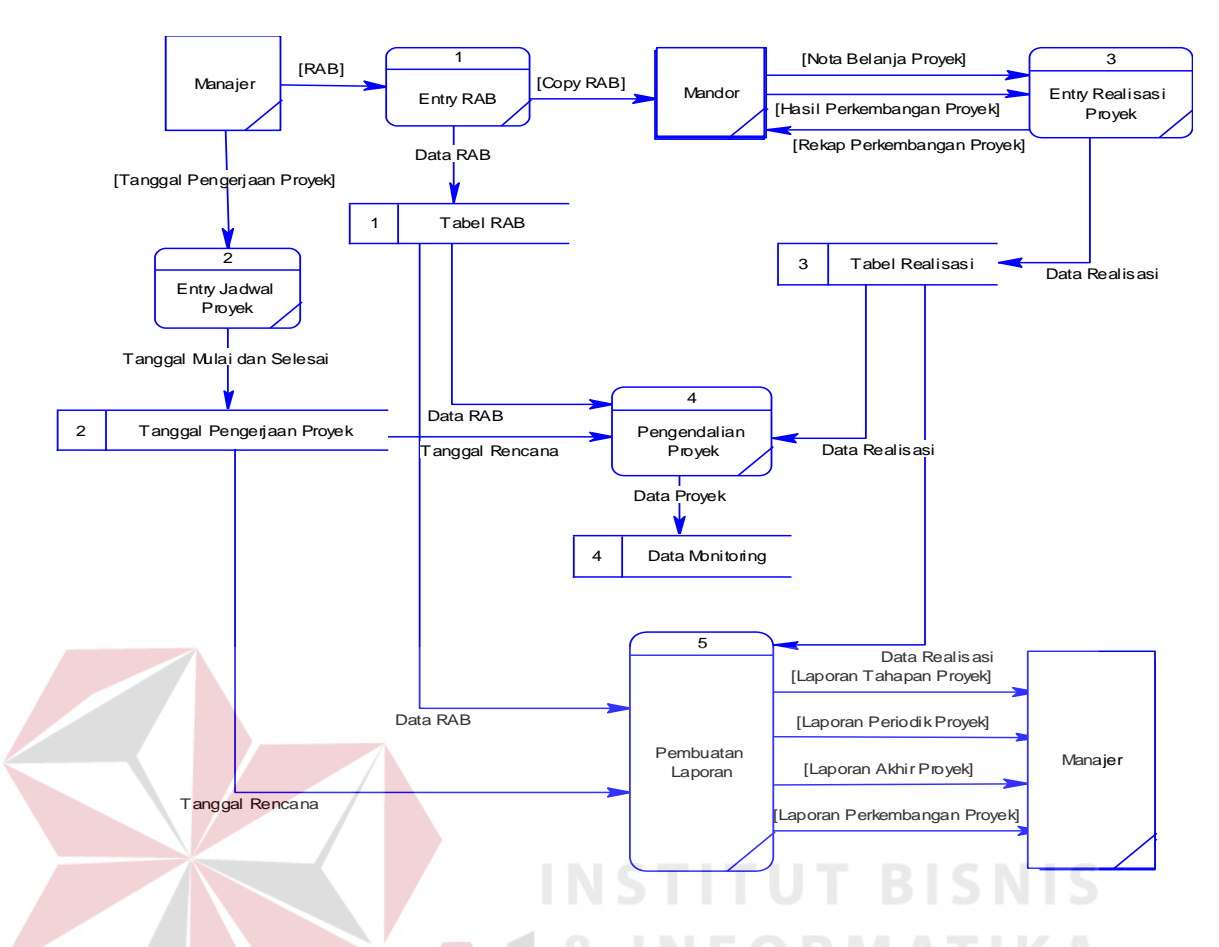

Gambar 3.11 Data *Flow* Diagram Level 0 Aplikasi Pengendalian Proyek Konstruksi

Pada DFD Level 0 Aplikasi pengendalian proyek konstruksi terdapat 5 proses, SURABAYA yaitu:

- 1. Proses *Entry* RAB, proses pembuatan RAB untuk proyek yang akan berjalan.
- 2. Proses *Entry* Jadwal yaitu proses memasukkan tanggal rencana mulai dan tanggal rencana selesai.
- 3. Proses *Entry* Realisasi Biaya Proyek, pada proses ini dilakukan *entry* notanota terkait pengeluaran biaya belanja proyek.
- 4. Proses Pengendalian Proyek, proses untuk merekap data realisasi dibandingkan dengan RAB.

5. Proses Pembuatan Laporan, proses rekap keseluruhan pengeluaran dan lama pengerjaan proyek.

#### C. *Data Flow Diagram* **Level 1(DFD level 1)**

*Data Flow Diagram* (DFD) ini merupakan turunan dari DFD level 0. Dalam DFD ini akan lebih diturunkan lagi menjadi beberapa sub proses yang nantinya pada tiap level akan menjelaskan proses apa saja yang akan terjadi. Dengan rancangan seperti ini, laju sistem dapat dilihat lebih detil mengenai sub proses pembuatan aplikasi ini.

Gambar 3.12 dibawah ini merupakan hasil dari *decompose entry* realisasi proyek pada DFD level sebelumnya. Adapun proses yang di dalamnya adalah adalah *entry* nota belanja, dan *entry* perkembangan proyek.

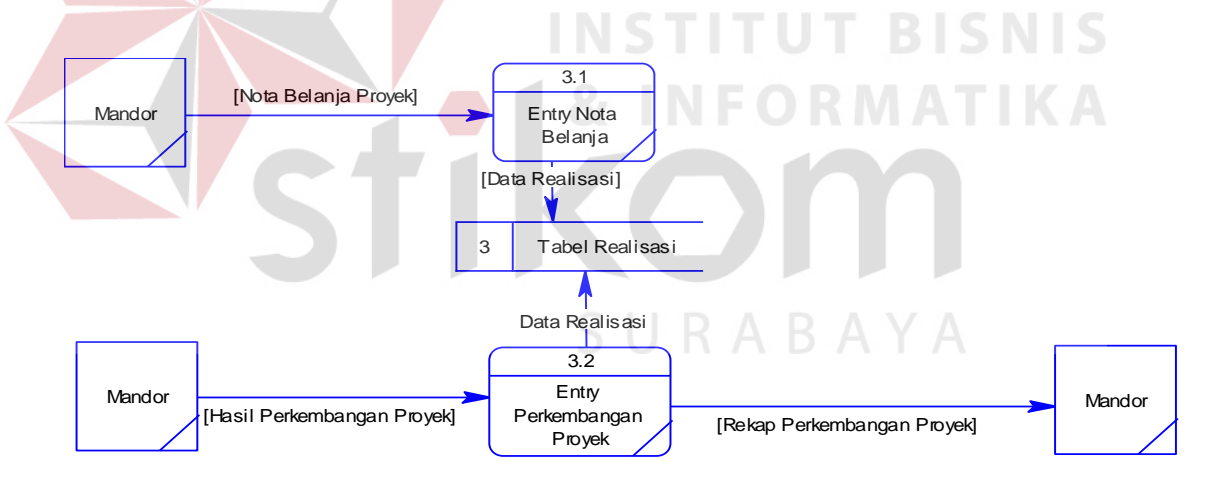

Gambar 3.12 DFD Level 1 (*decompose* realisasi biaya proyek) proses 3

Proyek pada DFD level sebelumnya. Adapun proses yang di dalamnya adalah adalah *monitoring* biaya dan *monitoring* waktu proyek.

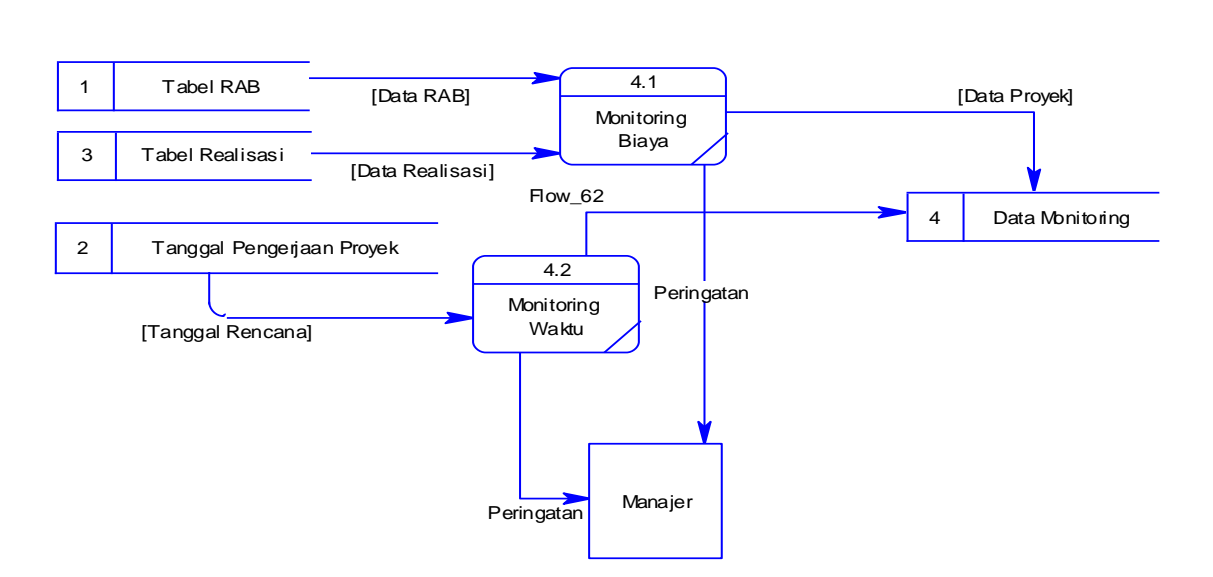

Gambar 3.13 DFD Level 1 (*decompose* pengendalian proek) proses 4

## **3.2.4** *Entity Relationship Diagram* **(ERD)**

*Entity Relationship Diagram* (ERD) baik secara *Physical Data Modeling* (PDM) dan *Conceptual Data Modelling* (CDM). Dengan menggunakan *software power designer* kita bisa melakukan *design* awal ERD dengan format awal yaitu CDM. *Design* ERD ini nantinya akan berlanjut sampai menjadi *database*. Karena *design* ini dapat dikatakan sebagai *design* struktur *database*.

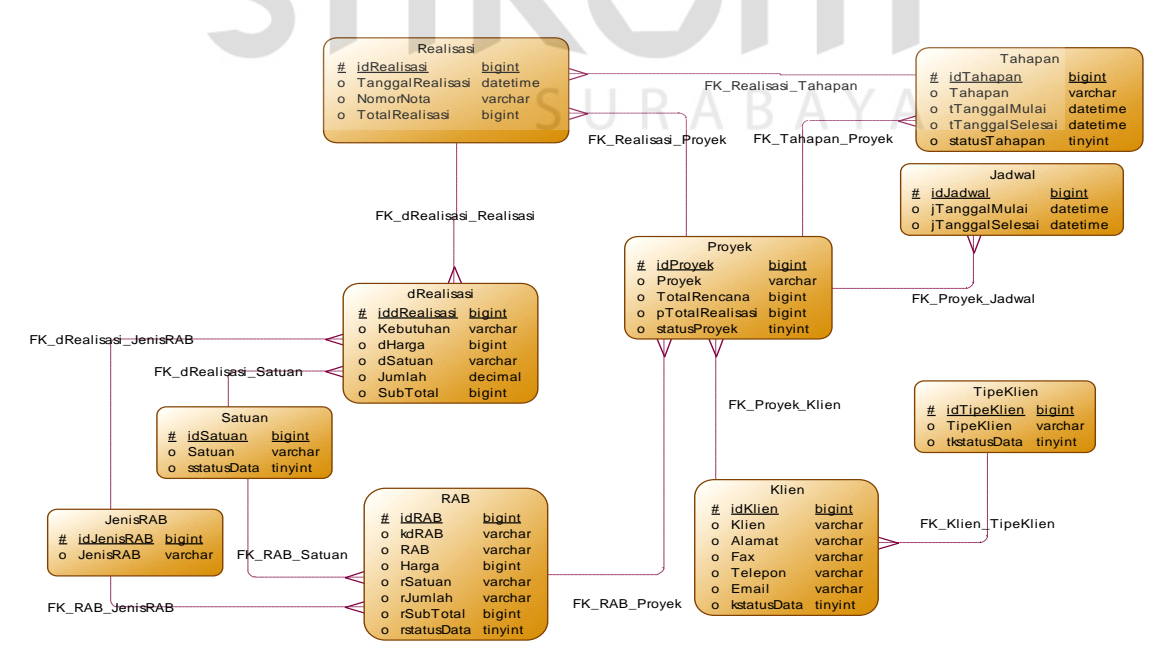

Gambar 3.14 ERD dengan format CDM

Selanjutnya format CDM ini dapat di *generate* ke format PDM, dari hasil *generate* tersebut kita bisa mengetahui nilai *error* dan *warning* dari ERD yang telah kita buat. Implementasi sebagai tindak lanjut dari perancangan sistem tersebut akan menggunakan *SQL Server* 2005. Berikut ERD dengan format PDM

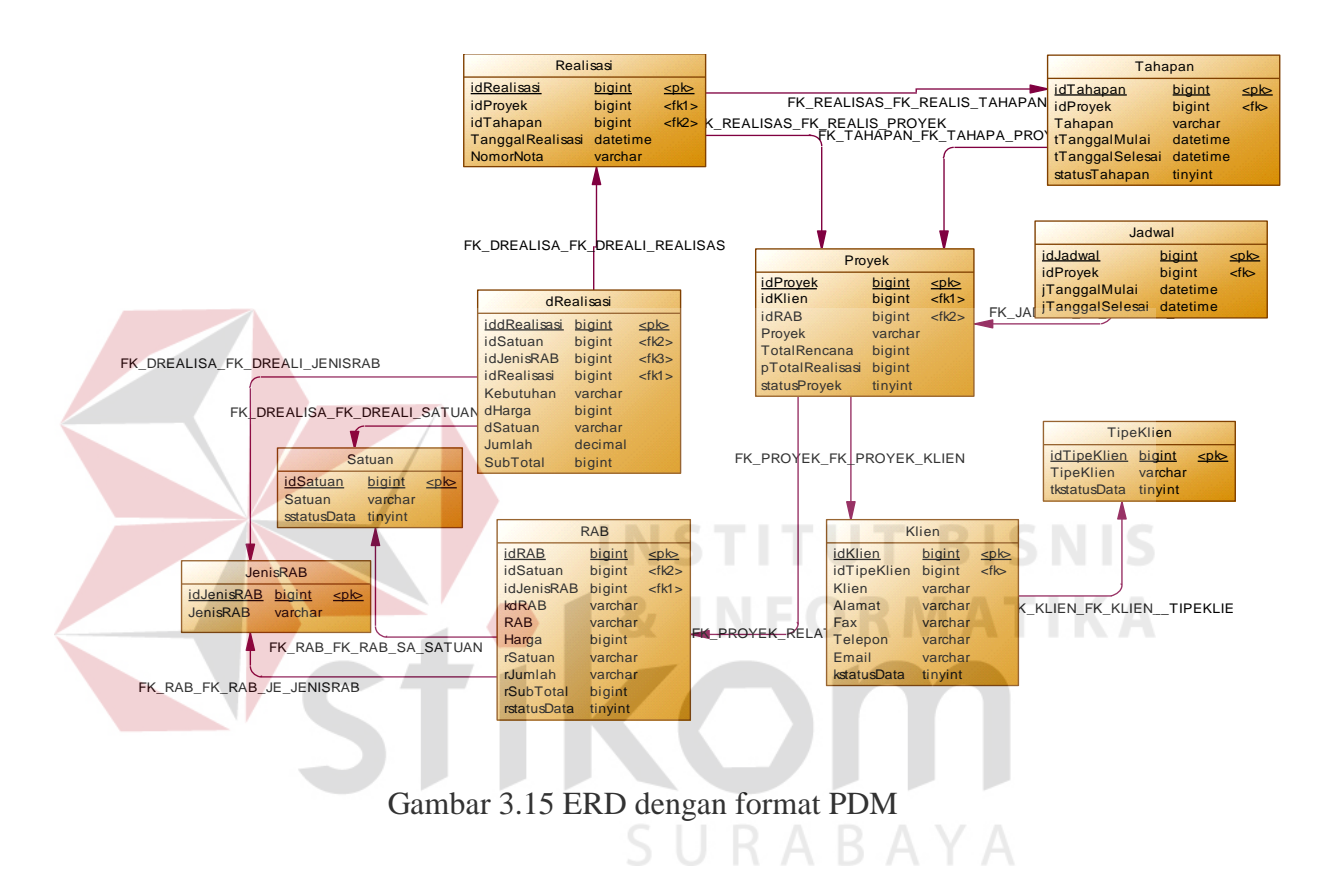

#### **3.3 Struktur Tabel Basis Data**

Dalam hal merancang struktur tabel yang diperlukan, meliputi nama tabel, nama attribut, tipe data, serta data pelengkap seperti *primary key*, *foreign key*, dan sebagainya. Rancangan basis data aplikasi ini terdiri dari tabel-tabel sebagai berikut:

A. Tabel Klien

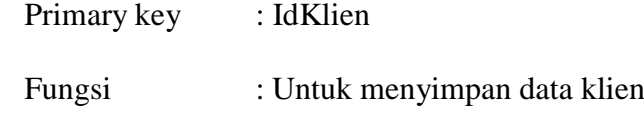

Table 4 Klien

| Nama Kolom    | <b>Tipe Data</b>              | Keterangan                                  |  |
|---------------|-------------------------------|---------------------------------------------|--|
| IdKlien       | <b>Bigint</b>                 | Primary key<br>IdKlien<br>sesuai nomor urut |  |
| IdTipeKlien   | <b>Bigint</b>                 | 1=Pemerintah;                               |  |
|               |                               | $2 = Swasta;$<br>3=Perorangan               |  |
| Klien         | Varchar                       | Nama klien                                  |  |
| <b>Alamat</b> | Varchar                       | Alamat klien                                |  |
| Fax           | Varchar                       | Fax klien                                   |  |
| Telepon       | Varchar                       | Nomor telp klien                            |  |
| Email         | Alamat email klien<br>Varchar |                                             |  |
| Statusdata    | Tinyint                       |                                             |  |

## B. Tabel Tipe Klien

Primary key : IdTipeKlien

Fungsi : Untuk menyimpan data tipe klien

# Table 5 Tipe Klien

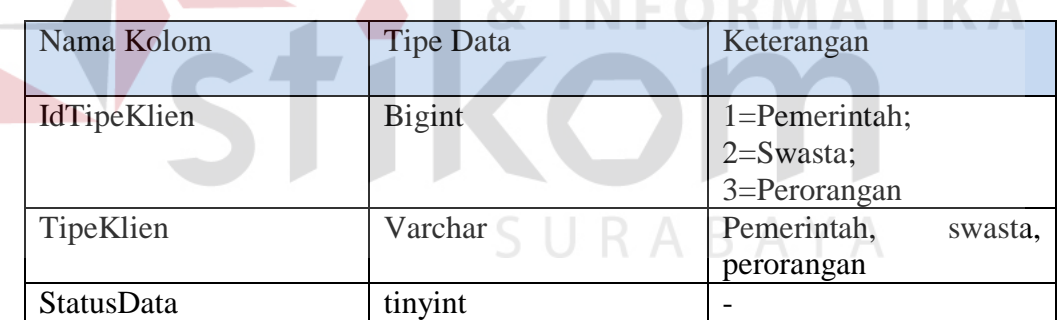

## C. Tabel Proyek

Primary key : IdProyek

## Fungsi : Untuk menyimpan data proyek

## Table 6 Proyek

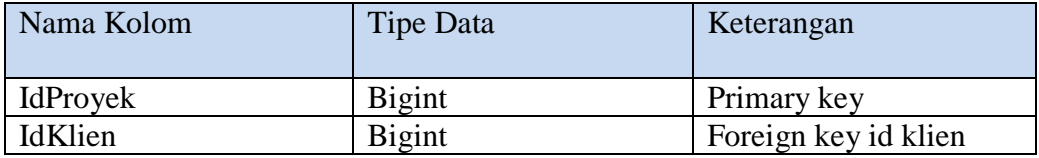

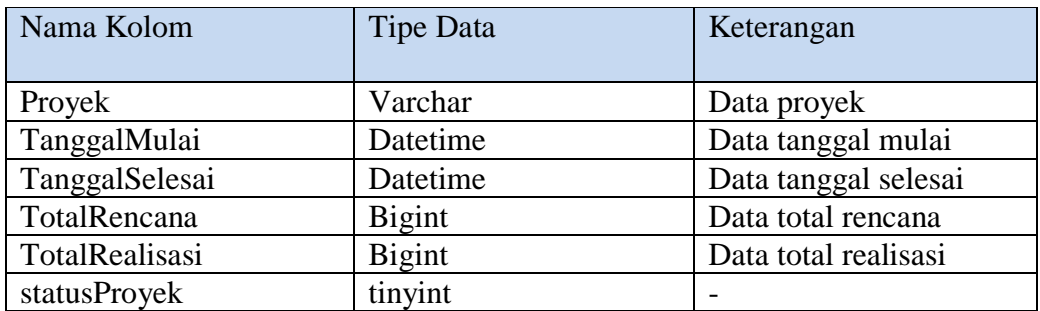

## D. Tabel Tahapan

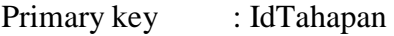

Fungsi : Untuk menyimpan data tahapan proyek

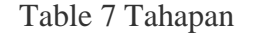

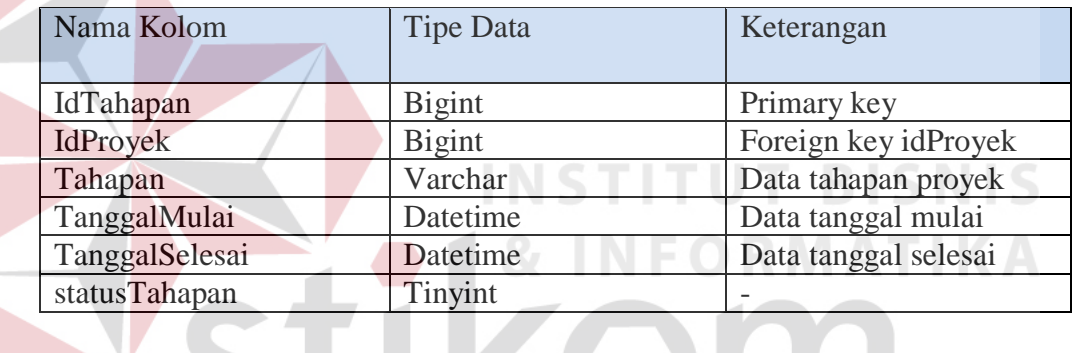

## E. Tabel RAB

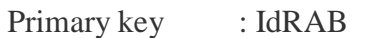

S U Fungsi : Untuk menyimpan data Rencana Anggaran Biaya proyek

## Table 8 RAB

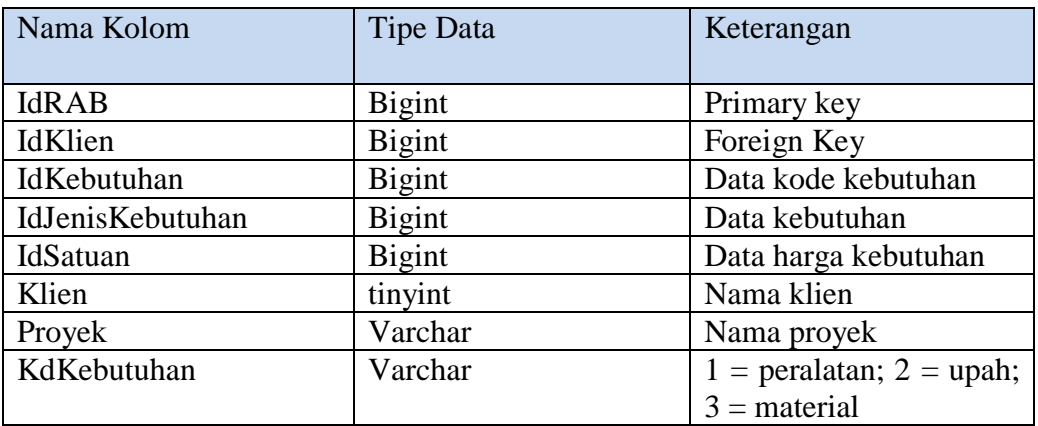

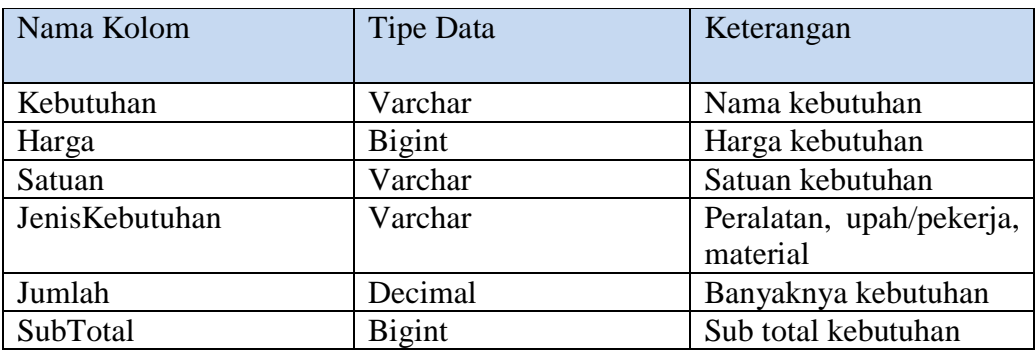

## F. Tabel Satuan

Primary key : IdSatuan

Fungsi : Untuk menyimpan data satuan kebutuhan proyek

Table 9 Satuan

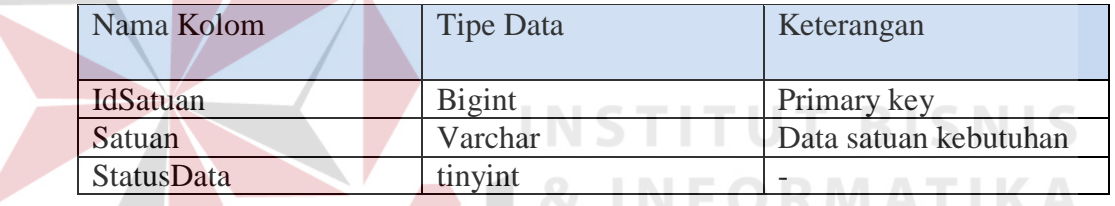

## G. Tabel Jenis RAB

Primary key : IdRAB

Fungsi : Untuk menyimpan jenis kebutuhan proyek

## Table 10 Jenis RAB

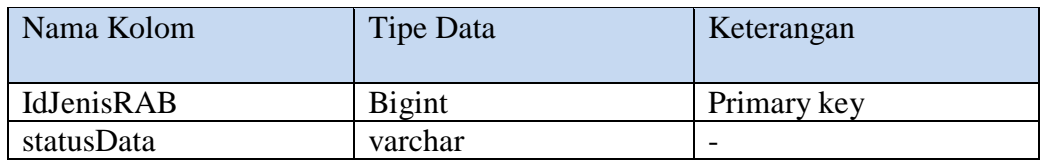

## H. Tabel Realisasi

Primary key : IdRealisasi

Fungsi : Untuk menyimpan data pembelian kebutuhan proyek

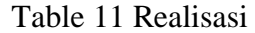

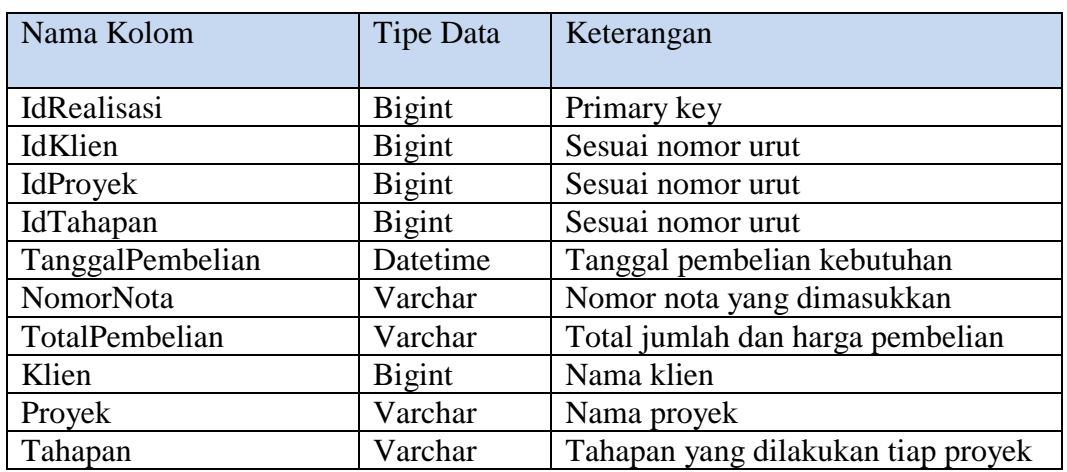

## **3.4 Rancangan** *Input*

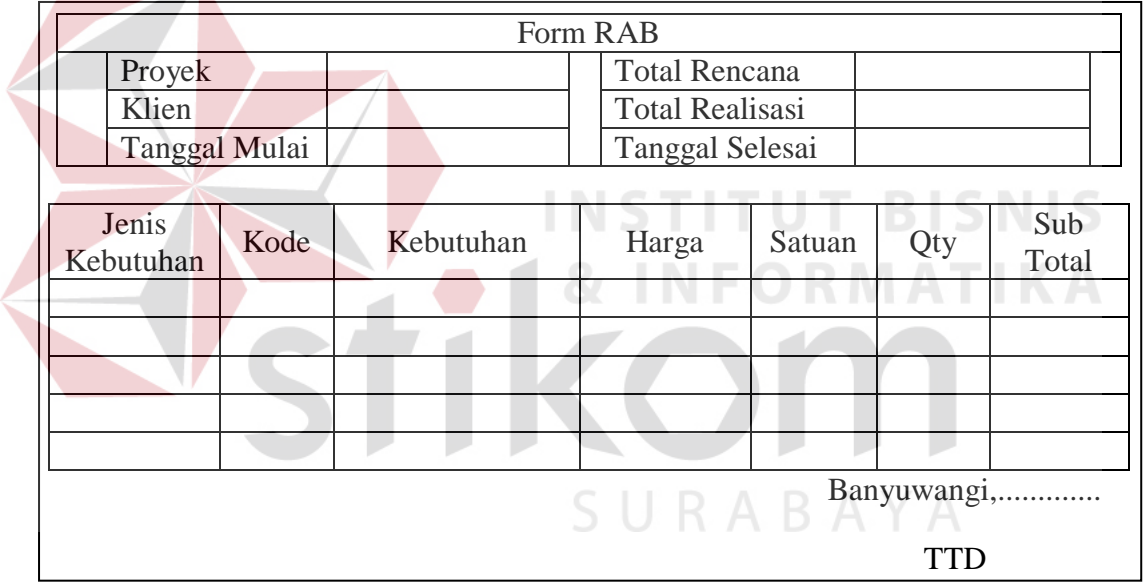

## Gambar 3.16 Rancangan Realisasi Anggaran Proyek

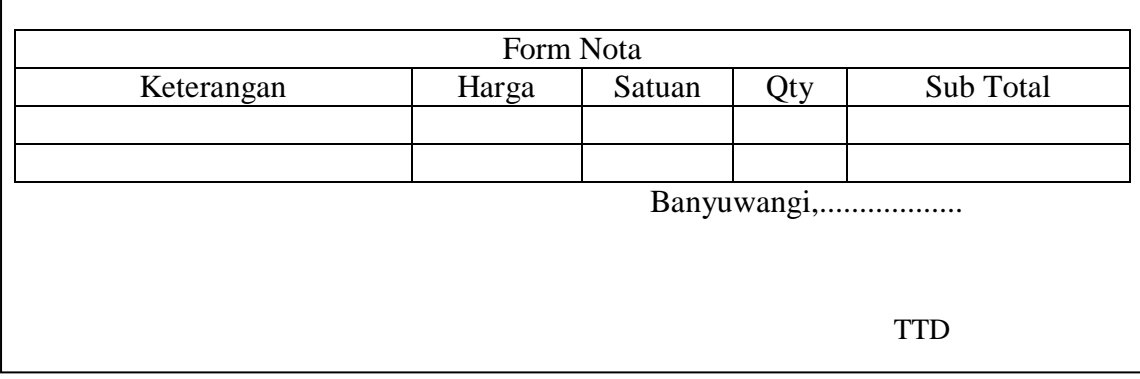

Gambar 3.17 Rancangan Nota

## **3.5 Rancangan** *Output*

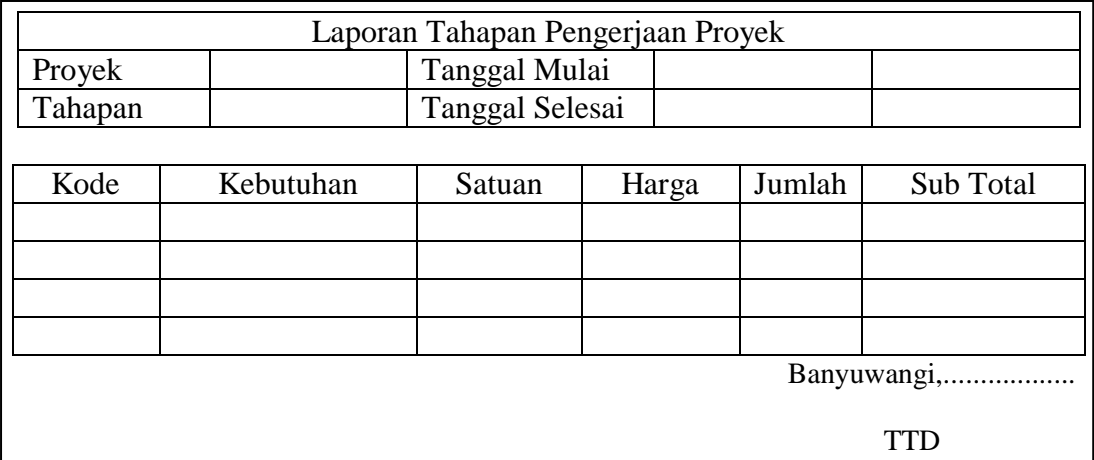

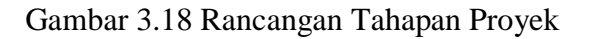

|                    |      |           | Laporan Akhir Proyek   |             |            |              |
|--------------------|------|-----------|------------------------|-------------|------------|--------------|
| Klien              |      |           | Tanggal Mulai          |             |            |              |
| Proyek             |      |           | Tanggal Selesai        |             |            |              |
|                    |      |           |                        |             |            |              |
|                    |      |           | Rencana Anggaran Biaya |             |            |              |
| Jenis<br>Kebutuhan | Kode | Kebutuhan | Harga                  | Satuan      | Qty        | Sub<br>Total |
|                    |      |           |                        |             |            |              |
|                    |      |           |                        |             |            |              |
|                    |      |           |                        |             |            |              |
|                    |      |           | Realisasi Anggaran     |             |            |              |
| Jenis              |      |           |                        |             |            | Sub          |
| Kebutuhan          | Kode | Kebutuhan | Harga                  | Satuan      | Qty        | Total        |
|                    |      |           |                        |             |            |              |
|                    |      |           |                        |             |            |              |
|                    |      |           |                        | Banyuwangi, |            |              |
|                    |      |           |                        |             | <b>TTD</b> |              |

Gambar 3.19 Rancangan Realisasi Anggaran

## **3.6 Perancangan Antar Muka**

Rancangan *input/output* merupakan rancangan *input/output* berupa *form* untuk memasukkan data dan laporan sebagai informasi yang dihasilkan dari pengolahan data. Rancangan *input/output* juga merupakan acuan pembuat aplikasi dalam merancang dan membangun sistem.

#### **3.6.1 Rancangan Menu Utama**

Semua tampilan halaman di aplikasi tentunya membutuhkan sebuah Menu Utama agar tampilannya konsisten. Pada Menu Utama terdapat beberapa pilihan yaitu *entry* data yang berisikan beberapa form data, transaksi, dan *monitoring*.

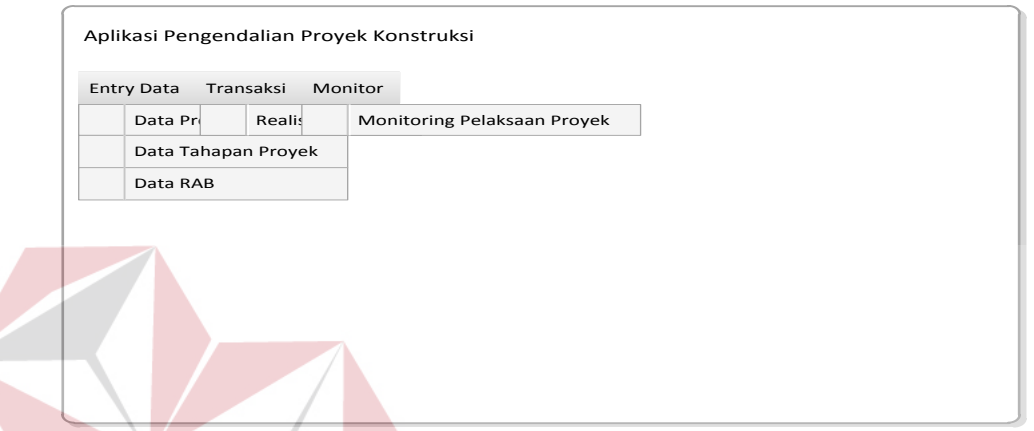

Gambar 3.20 Rancangan Form Menu Utama

## **3.6.2 Rancangan RAB (Rencana Anggaran Biaya)**

Rancangan RAB merupakan rancangan *form* untuk *entry* RAB yang digunakan untuk acuan pengeluaran biaya proyek. Jenis RAB merupakan rincian seperti peralatan, material, atau jasa yang digunakan.

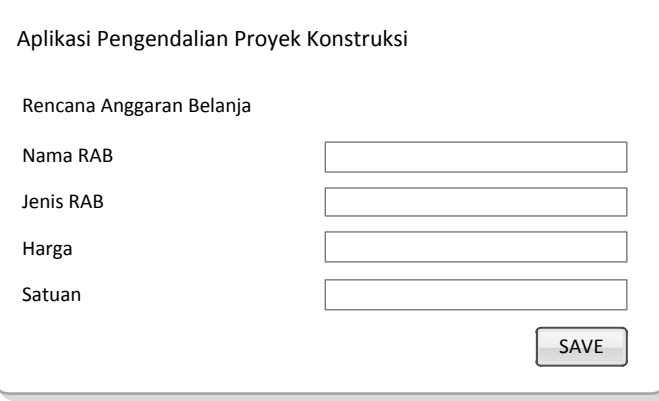

Gambar 3.21 Rancangan *Form* RAB (Rencana Anggaran Biaya)

## **3.6.3 Rancangan** *Form* **Data Proyek**

Form data proyek berfungsi untuk *entry* data proyek mulai dari RAB, total realisasi, tanggal mulai proyek, dan tanggal selesai proyek. Pada *form* tersebut terdapat nama klien untuk membedakan beberapa proyek konstruksi yang sedang berjalan.

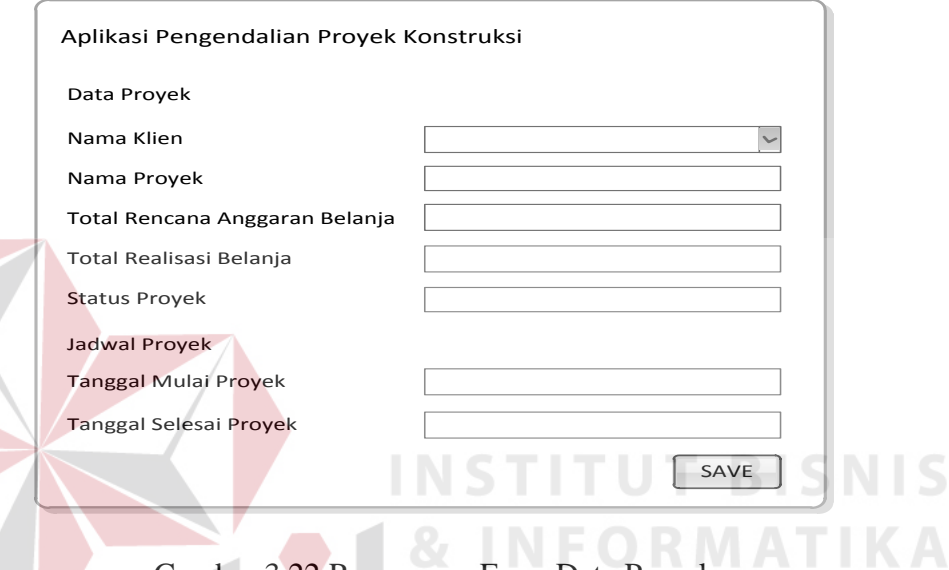

Gambar 3.22 Rancangan Form Data Proyek

## **3.6.4 Rancangan** *Form* **Tahapan Proyek**

*Form* tahapan proyek merupakan perincian pengerjaan proyek yang dilakukan, disini dimasukkan tahapan-tahapan apa saja yang akan dilakukan selama proyek berjalan.

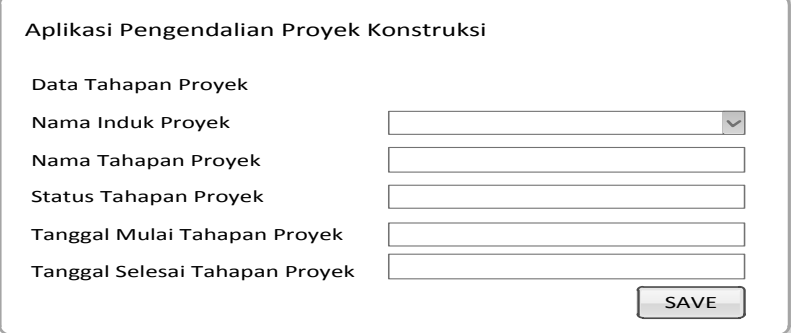

Gambar 3.23 Rancangan Form Tahapan Proyek

## **3.6.5 Rancangan** *Form* **Realisasi Anggaran Proyek**

Form realisasi anggaran proyek merupakan *form* untuk mencatat pengeluaran belanja yang telah dilakukan pada saat proyek berjalan dan *input*annya berupa nota-nota belanja.

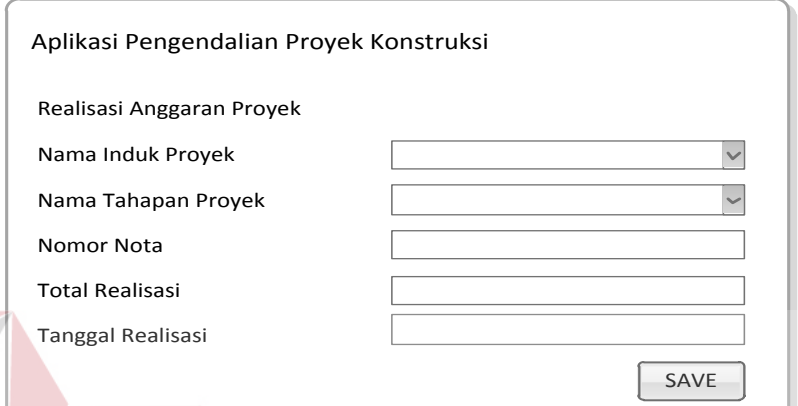

Gambar 3.24 Rancangan *Form* Realisasi Anggaran Proyek

## **3.6.6 Rancangan** *Form* **Detil Realisasi**

*Form* detil realisasi adalah rincian dari *form* realisasi yang sebelumnya telah dijelaskan, disini dicatat semua rincian belanja yang dilakukan saat proyek konstruksi berjalan. SURABAYA

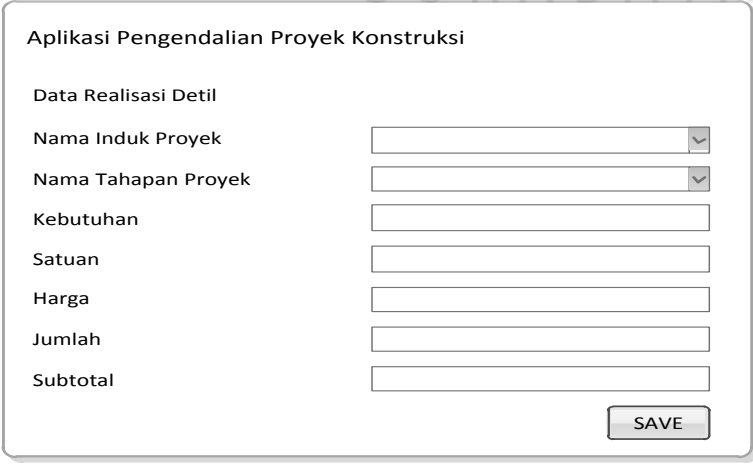

Gambar 3.25 Rancangan Form Detil Realisasi

**BISNIS** 

## **3.6.7 Rancangan** *Form* **Data Pelaksanaan Proyek**

*Form* data pelaksanaan proyek berisi semua rincian material dan harga yang dibutuhkan dalam pelaksanaan proyek konstruksi.

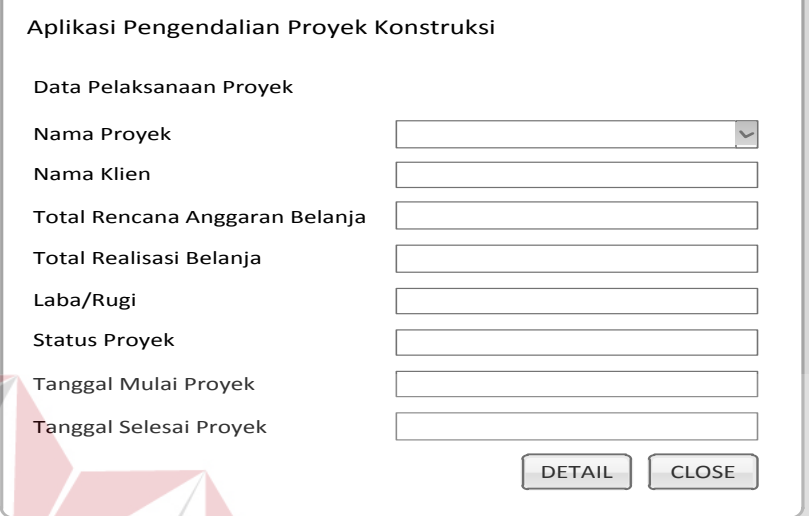

Gambar 3.26 Rancangan Form Data Pelaksanaan Proyek

Setelah diklik detil maka akan muncul rincian sebagai berikut

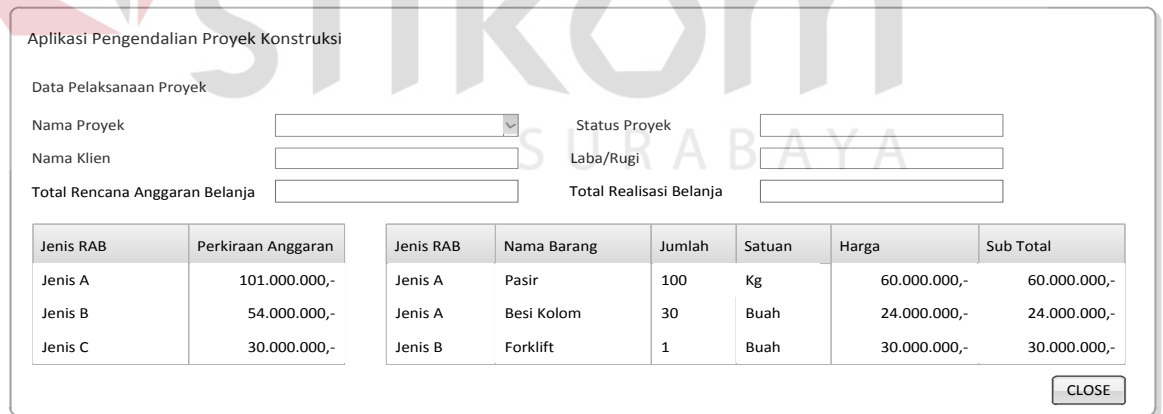

Gambar 3.27 Rancangan *Form* Detil Data Pelaksanaan Proyek

## **3.7 Rancangan Uji Coba**

Rancangan uji coba bertujuan untuk memastikan bahwa aplikasi telah dibuat dengan benar sesuai dengan kebutuhan atau tujuan yang diharapkan.

Kekurangan atau kelemahan sistem pada tahap ini akan dievaluasi sebelum diimplementasikan. Proses pengujian menggunakan *black box testing* yaitu aplikasi akan diuji dengan melakukan berbagai percobaan untuk membuktikan bahwa aplikasi yang telah dibuat sudah sesuai dengan tujuan. Uji coba yang akan dilakukan antara lain:

A. Uji coba fungsi aplikasi.

B. Uji coba fungsi perhitungan.

C. Uji coba kompatibilitas aplikasi.

## **A. Uji Coba Fungsi Aplikasi**

Proses uji coba ini dilakukan untuk mengetahui fungsi-fungsi dari Aplikasi Pengendalian Proyek Konstruksi Pada CV. Sari Kenanga telah berjalan dengan baik. Setiap fitur yang disediakan akan diuji hasilnya sesuai dengan tabel *test case.* Rancangan uji coba fungsi aplikasi adalah sebagai berikut :

1. Uji Coba Master Proyek

Fungsi master proyek digunakan untuk menyimpan data proyek baru dan untuk memperbarui data proyek. Pada uji coba fungsi master proyek dapat dilakukan dengan cara memasukkan nama klien, nama proyek, dan tanggal mulai proyek. Rancangan uji coba fungsi ini dapat dilihat pada Tabel 12 di bawah ini.

| <b>Test</b><br>Case<br>ID | Tujuan                                                               | <b>Input</b>                                                     |                           |                                      | Output yang<br>diharapkan                |
|---------------------------|----------------------------------------------------------------------|------------------------------------------------------------------|---------------------------|--------------------------------------|------------------------------------------|
|                           | Memastikan<br>aplikasi<br>menyimpan<br>data<br>dapat<br>proyek baru. | Memilih<br>nama<br>memasukkan<br>dan<br>proyek,<br>mulai proyek. | klien,<br>nama<br>tanggal | Pesan<br>bahwa<br>telah<br>disimpan. | konfirmasi<br>data<br>proyek<br>berhasil |

Tabel 12 Rancangan Uji Coba Fungsi Master Proyek

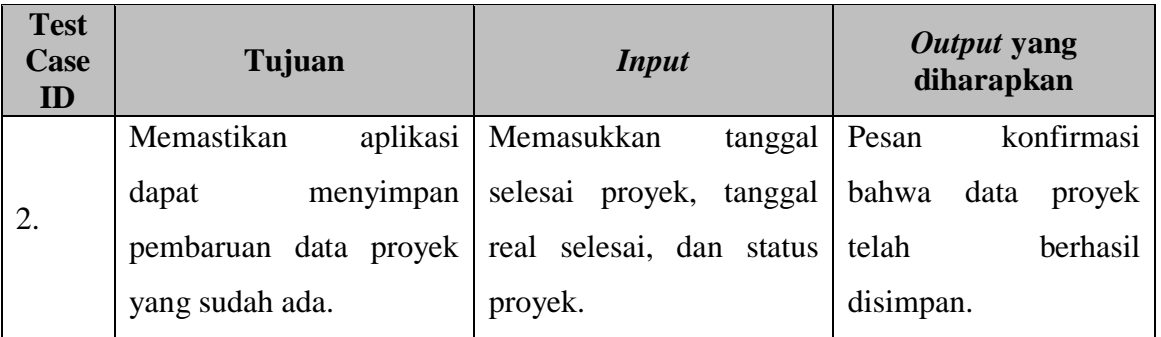

## 2. Uji Coba Master Tahapan Proyek

Fungsi master tahapan proyek digunakan untuk menyimpan data hasil *breakdown* proyek baru dan untuk memperbarui data hasil *breakdown* proyek yang sudah ada. Pada uji coba fungsi master proyek dapat dilakukan dengan cara memilih proyek, mengisi tahapan, tanggal mulai, dan tanggal selesai tahapan proyek. Rancangan uji coba fungsi master tahapan proyek dapat dilihat pada Tabel 13 di bawah ini.

Tabel 13 Rancangan Uji Coba Fungsi Master Tahapan Proyek

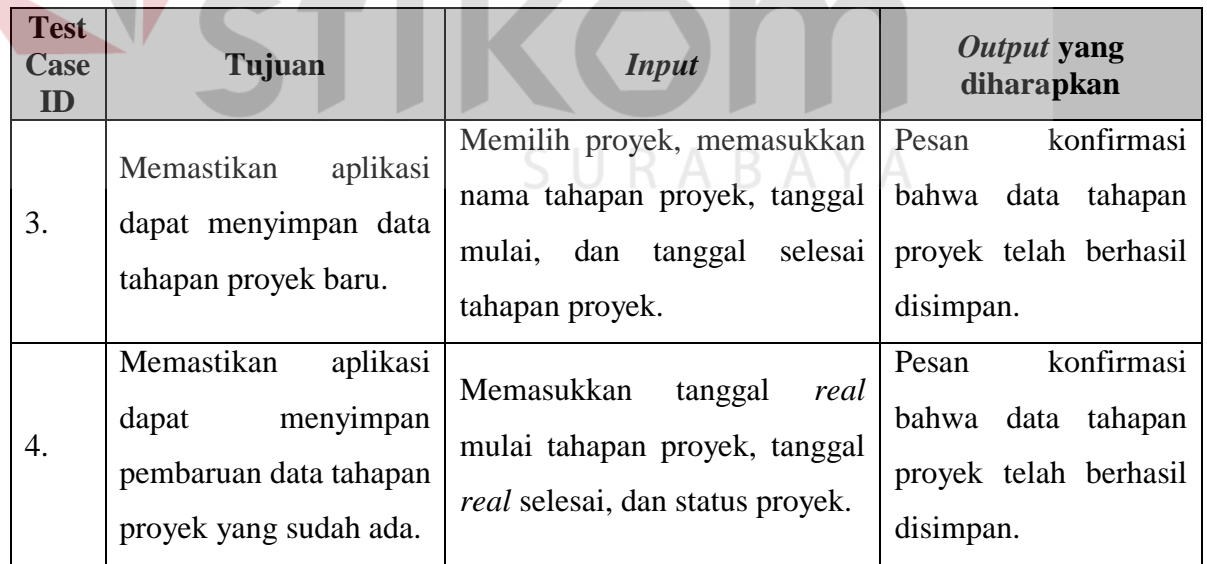

## 3. Uji Coba Master Sub Tahapan Proyek

Fungsi master sub tahapan proyek digunakan untuk menyimpan data hasil *breakdown* tahapan proyek. Pada uji coba fungsi master sub tahapan proyek dapat dilakukan dengan cara memasukkan memilih proyek, memilih tahapan proyek lalu memasukkan nama sub tahapan proyek. Rancangan uji coba fungsi master sub tahapan proyek dapat dilihat pada Tabel 14 di bawah ini.

Tabel 14 Rancangan Uji Coba Fungsi Master Sub Tahapan Proyek

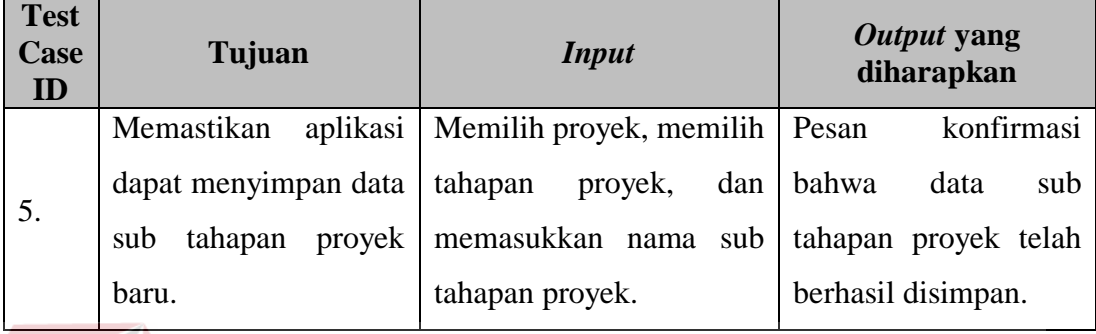

4. Uji Coba Master Rencana Anggaran Biaya (RAB)

Fungsi master RAB digunakan untuk menyimpan data RAB suatu proyek. Pada uji coba fungsi master RAB dapat dilakukan dengan cara memasukkan memilih proyek, memilih tahapan, memilih sub tahapan, lalu mulai memasukkan/memilih detil RAB. Rancangan uji coba fungsi master RAB dapat dilihat pada Tabel 15 di bawah ini.

| <b>Test</b><br><b>Case</b><br>ID | Tujuan                 | <b>Input</b>               | Output yang<br>diharapkan   |
|----------------------------------|------------------------|----------------------------|-----------------------------|
|                                  | aplikasi<br>Memastikan | Memilih proyek, memilih    | konfirmasi<br>Pesan         |
| 6.                               | dapat menyimpan data   | memilih<br>sub<br>tahapan, | bahwa<br><b>RAB</b><br>data |
|                                  | RAB proyek baru.       | mengisi<br>tahapan,<br>dan | proyek telah berhasil       |
|                                  |                        | detil RAB                  | disimpan.                   |

Tabel 15 Rancangan Uji Coba Fungsi Master RAB

## 5. Uji Coba Transaksi *Entry* Nota-Realisasi Proyek

Fungsi Transaksi *Entry* Nota-Realisasi Proyek digunakan untuk menyimpan data hasil realisasi pengeluaran biaya proyek. Pada uji coba fungsi Transaksi

*Entry* Nota-Realisasi Proyek dapat dilakukan dengan cara memilih proyek, memilih tahapan, memilih sub tahapan, dan memasukkan nomor nota. Rancangan uji coba fungsi Transaksi *Entry* Nota-Realisasi Proyek dapat dilihat pada Tabel 16 di bawah ini.

Table 16 Rancangan Uji Coba Fungsi Transaksi *Entry* Nota-Realisasi Proyek

| <b>Test</b><br>Case<br>ID | Tujuan               | <i>Input</i>                                                | Output yang<br>diharapkan |
|---------------------------|----------------------|-------------------------------------------------------------|---------------------------|
|                           | Memastikan           | aplikasi   Memilih proyek, memilih   Pesan konfirmasi bahwa |                           |
| 7.                        | dapat menyimpan data | tahapan, memilih<br>sub                                     | data Transaksi<br>Entry   |
|                           | detil<br>pengeluaran | tahapan, dan memasukkan   Nota-Realisasi                    | Proyek                    |
|                           | biaya proyek baru.   | nomor nota.                                                 | telah berhasil disimpan.  |

## 6. Uji Coba *Monitoring* Proyek

Fungsi *monitoring* proyek digunakan untuk mengetahui perbandingan antara Rencana Anggaran Biaya (RAB) dengan realisasi biaya proyek. Pada uji coba fungsi monitoring proyek dapat dilakukan dengan cara memilih nama proyek, nama tahapan proyek, lalu nama sub tahapan proyek. Rancangan uji coba fungsi *monitoring* proyek dapat dilihat pada Tabel 17 di bawah ini.

Tabel 17 Rancangan Uji Coba Fungsi Monitoring Proyek

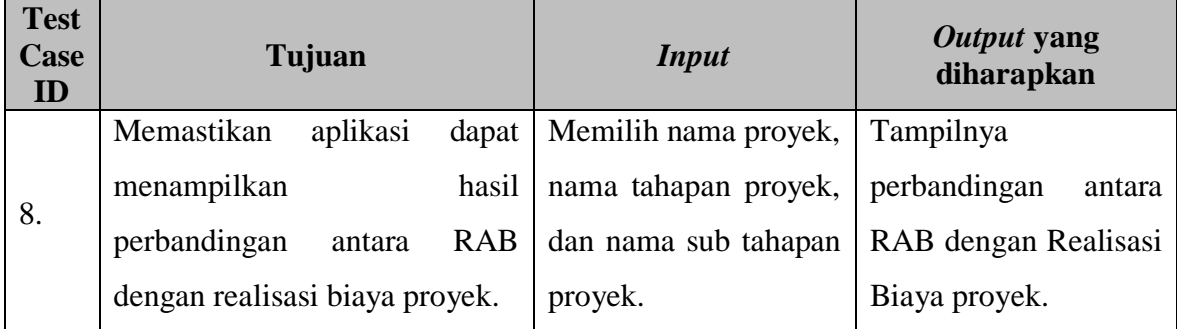

7. Uji Coba *Report* Realisasi Per Periode

Fungsi *report* realisasi per periode digunakan untuk mengetahui pengeluaran pembelanjaan proyek selama periode bulanan. Pada uji coba fungsi *report* realisasi per periode dapat dilakukan dengan cara memilih periode, dan nama proyek. Rancangan uji coba fungsi *report* realisasi per periode dapat dilihat pada Tabel 18 di bawah ini.

Tabel 18 Rancangan Uji Coba Fungsi Report Realisasi per Periode

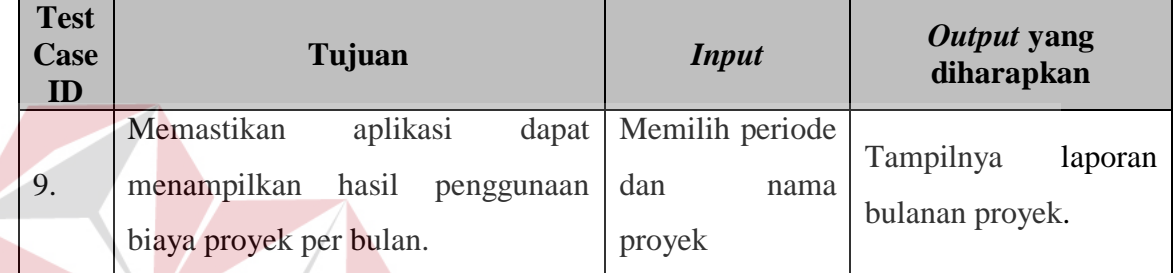

## 8. Uji Coba *Report* Realisasi Tahapan

Fungsi *report* realisasi tahapan digunakan untuk mengetahui pengeluaran pembelanjaan proyek sesuai tahapan tertentu. Pada uji coba fungsi *report* realisasi tahapan dapat dilakukan dengan cara memilih nama proyek dan tahapan proyek. Rancangan uji coba fungsi *report* realisasi tahapan dapat dilihat pada Tabel 19 di bawah ini.

## Tabel 19 Rancangan Uji Coba Fungsi Report Realisasi Tahapan

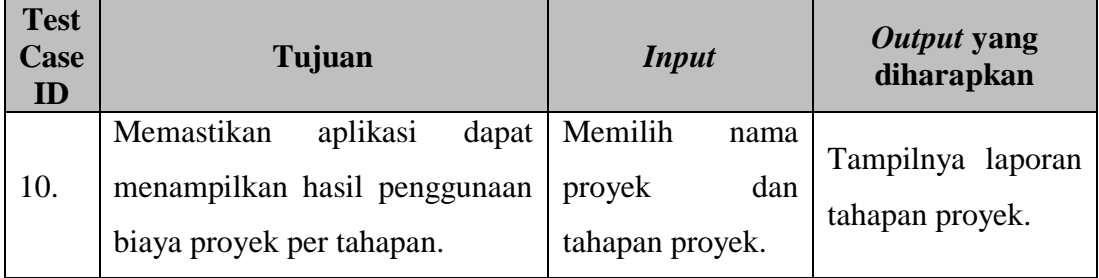

**SNIS** 

9. Uji Coba *Report* Perkembangan Proyek

Fungsi *report* perkembangan proyek digunakan untuk mengetahui hasil perkembangan proyek yang sedang berjalan. Dalam hal ini perkembangan yang dimaksud adalah perkembangan pengerjaan, perkembangan lama pengerjaan, dan besarnya pengeluaran. Pada uji coba fungsi *report* perkembangan proyek dapat dilakukan dengan cara memilih proyek. Rancangan uji coba fungsi *report* perkembangan proyek dapat dilihat pada Tabel 20 di bawah ini.

Tabel 19 Rancangan Uji Coba Fungsi Report Perkembangan Proyek

| <b>Test</b><br><b>Case</b><br>$\mathbf{ID}$ | <b>Tujuan</b>                                                                                           | <b>Input</b>            | Output yang<br>diharapkan                   |
|---------------------------------------------|----------------------------------------------------------------------------------------------------|-------------------------|---------------------------------------------|
| 11.                                         | Memastikan<br>aplikasi<br>dapat<br>menampilkan<br>perkembangan<br>hasil<br>proyek yang sedang berjalan. | Memilih<br>nama proyek. | Tampilnya<br>laporan<br>perkembagan proyek. |

## 10. Uji Coba *Report* Akhir Proyek

Fungsi *report* akhir proyek digunakan untuk mengetahui pengeluaran pembelanjaan proyek serta laporan laba rugi proyek. Pada uji coba fungsi report akhir proyek dapat dilakukan dengan cara memilih nama proyek. Rancangan uji coba fungsi *report* ini dapat dilihat pada Tabel 21 di bawah.

Tabel 20 Rancangan Uji Coba Fungsi Report Akhir Proyek

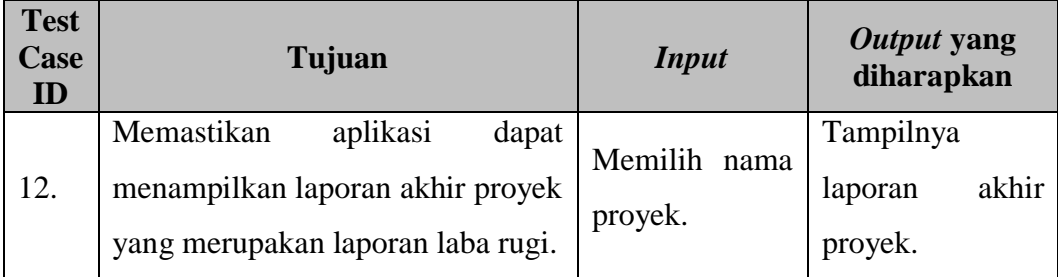

#### **B. Uji Coba Fungsi Perhitungan**

Proses uji coba ini dilakukan untuk mengetahui fungsi-fungsi dari Aplikasi Pengendalian Proyek Konstruksi Pada CV. Sari Kenanga telah berjalan dengan benar. Setiap fitur yang disediakan akan diuji hasilnya sesuai dengan tabel *test case.* Rancangan uji coba fungsi aplikasi adalah sebagai berikut :

1. Rancangan Uji Coba Perhitungan RAB

Perhitungan Rencana Anggaran Biaya (RAB) digunakan untuk mengetahui kesesuaian suatu sistem dalam menghasilkan sub total Rencana Anggaran Biaya. Pada uji coba perhitungan RAB dapat dilakukan dengan cara menginputkan detil RAB pada master RAB. Rancangan uji coba perhitungan RAB dapat dilihat pada Tabel 22 di bawah ini.

| <b>Test</b><br><b>Case</b><br>ID | Tujuan           | <i>Input</i>                                     | Output yang<br>diharapkan |
|----------------------------------|------------------|--------------------------------------------------|---------------------------|
|                                  |                  | Memilih proyek, memilih tahapan proyek,          | Hasil                     |
|                                  |                  | memilih<br>sub<br>proyek,<br>tahapan             | perhitungan sub           |
| 13.                              | Menghitung       | memasukkan volume, memilih satuan total RAB yang |                           |
|                                  | <b>Total RAB</b> | volume, memasukkan detil RAB yang                | telah<br>tertampil        |
|                                  |                  | berupa, kebutuhan, harga, satuan, kuantiti.      | sesuai.                   |
|                                  |                  |                                                  |                           |

Tabel 21 Rancangan Uji Coba Perhitungan RAB the company of the company

## 2. Rancangan Uji Coba Perhitungan Total Realisasi Proyek

Perhitungan total realisasi proyek digunakan untuk mengetahui kesesuaian suatu sistem dalam menghitung total realisasi proyek. Pada uji coba perhitungan total realisasi proyek dapat dilakukan dengan cara menginputkan detil nota pada transaksi. Rancangan uji coba perhitungan total realisasi proyek dapat dilihat pada Tabel 23 di bawah ini.

| <b>Test</b><br>Case<br>ID | Tujuan            | <i>Input</i>                    | Output yang<br>diharapkan |
|---------------------------|-------------------|---------------------------------|---------------------------|
|                           |                   | Memilih proyek, memilih tahapan | perhitungan<br>Hasil      |
| 14.                       | Menghitung Total  | proyek, memilih sub tahapan     | total realisasi proyek    |
|                           | Realisasi Proyek. | proyek, memasukkan<br>tanggal   | yang tertampil telah      |
|                           |                   | nota, memasukkan nomor nota.    | sesuai.                   |

Tabel 22 Rancangan Uji Coba Perhitungan Total Realisasi Proyek

3. Rancangan Uji Coba Perhitungan Selisih RAB dengan Realisasi

Perhitungan Selisih RAB dengan realisasi digunakan untuk mengetahui kesesuaian suatu sistem dalam menghasilkan selisih antara RAB dengan realisasi. Pada uji coba Selisih RAB dengan realisasi dapat dilakukan dengan cara menginputkan data proyek yang akan dihitung selisihnya. Rancangan uji coba perhitungan selisih RAB dengan realisasi dapat dilihat pada Tabel 24 di bawah ini. **& INFORMATIKA** 

Tabel 23 Rancangan Uji Coba Selisih RAB dengan Realisasi

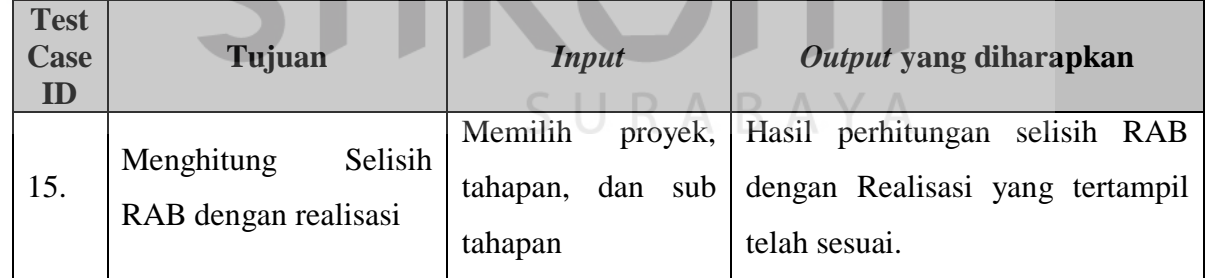

## 4. Rancangan Uji Coba Perhitungan Laba Rugi

Perhitungan Laba Rugi digunakan untuk mengetahui kesesuaian suatu sistem dalam menghasilkan laporan laba rugi. Pada uji coba perhitungan laba rugi dapat dilakukan dengan cara menginputkan data proyek yang akan dilihat laba ruginya. Rancangan uji coba perhitungan laba rugi dapat dilihat pada Tabel 25 di bawah ini.

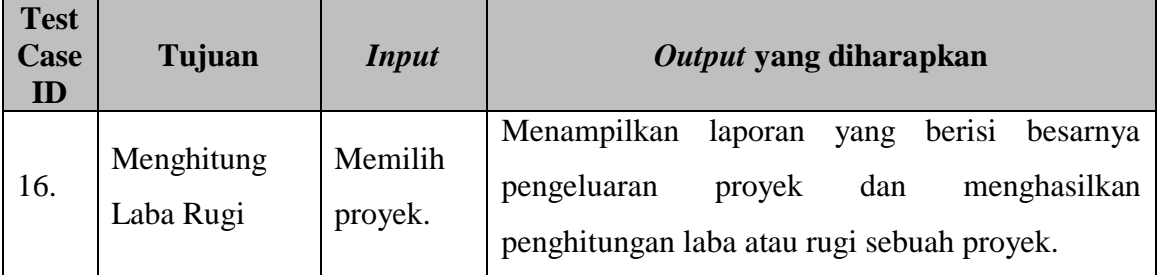

## Tabel 24 Rancangan Uji Coba Perhitungan Laba Rugi

## **C. Uji Coba Kompatibilitas Aplikasi**

Proses uji coba ini dilakukan untuk mengetahui tingkat kompatibilitas aplikasi. Uji coba ini akan dilakukan dengan menjalankan aplikasi ini pada beberapa tipe laptop yang telah ditentukan dan *database server* Rancang Bangun Aplikasi Pengendalian Proyek Konstruksi Pada CV. Sari Kenanga. Laptop yang digunakan yaitu, *Dell Inspiron 1420 dan Asus X-401u*. Rancangan *test case* dari pengujian ini dapat dilihat pada Tabel 26 di bawah ini.

Tabel 25 Rancangan *Test Case* Kompatibilitas Aplikasi

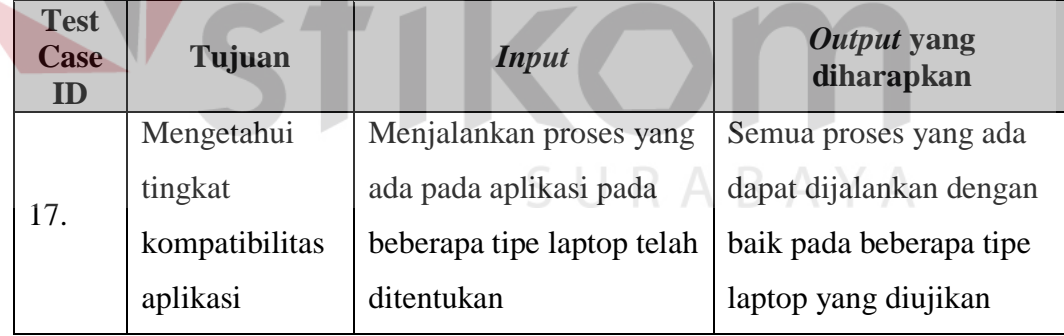